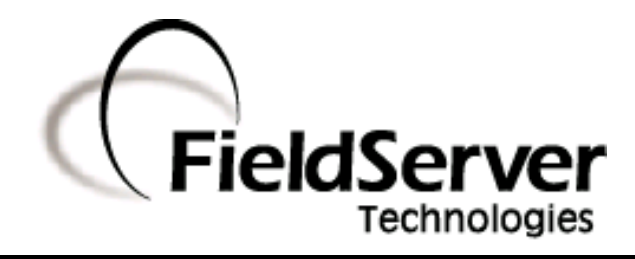

A Sierra Monitor Company

### Driver Manual (Supplement to the FieldServer Instruction Manual)

## FS-8700-80 McQuay Micro Tech Open Protocol

### APPLICABILITY & EFFECTIVITY

Effective for all systems manufactured after May 1, 2001

Driver Version: 1.03 Document Revision: 2

## TABLE OF CONTENTS

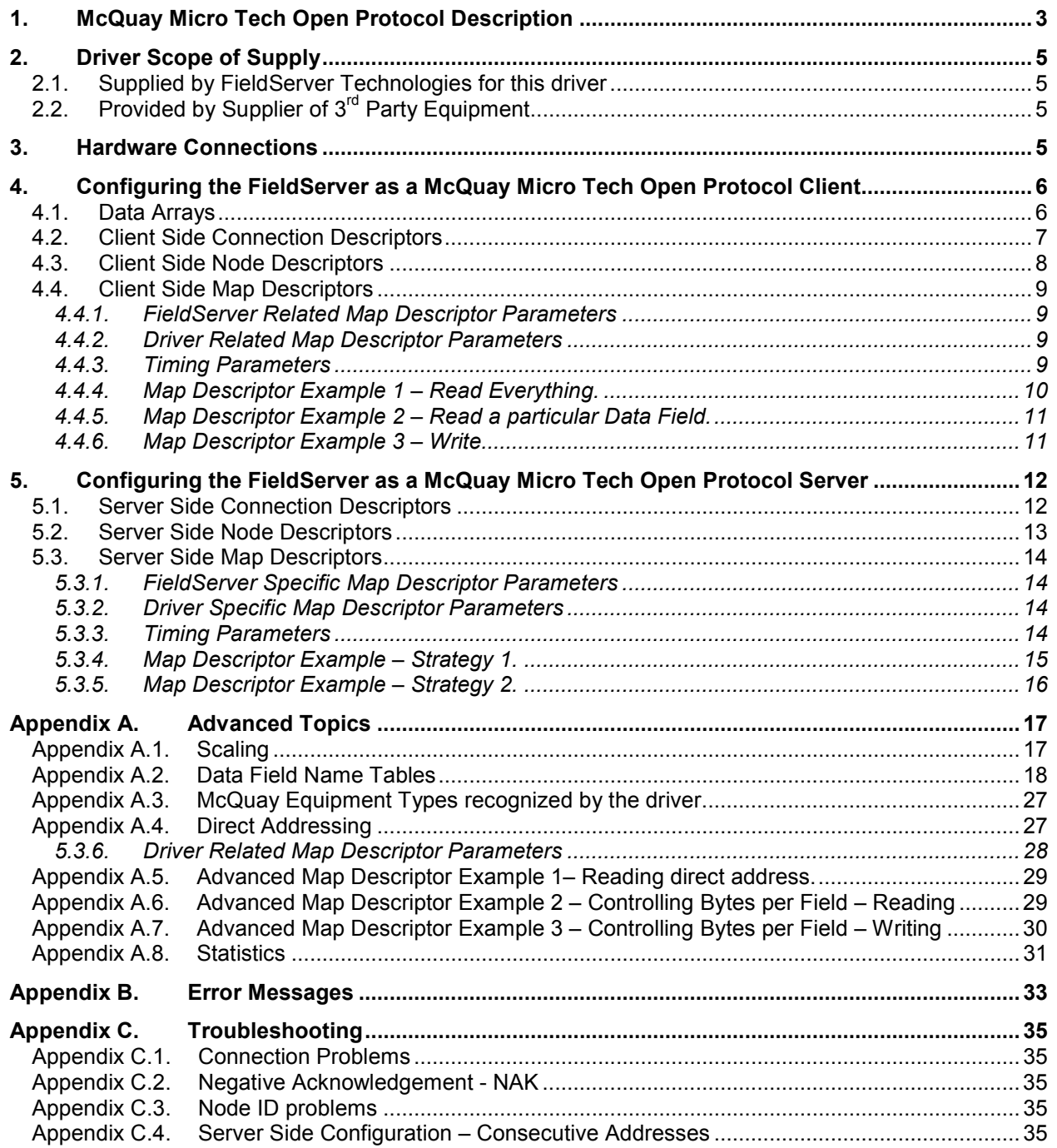

### 1. McQuay Micro Tech Open Protocol Description

This document describes the FieldServer driver used to transfer data between a FieldServer and MicroTech® controllers. Transfers are done using the controller's Data Terminal Communications Protocol. In this document the protocol is referred to as the McQuay Micro Tech Open Protocol.

The McQuay Micro Tech Open Protocol driver allows the FieldServer to transfer data to and from devices over either RS-232 or RS-485 using McQuay Micro Tech Open Protocol. The FieldServer can emulate either a Server or Client.

When emulating a Client, the driver enables the FieldServer to request 'Everything' from the McQuay device as well as a number of advanced options which allow specific fields to be read or written and device scaling to be applied.

When emulating a Server, the driver provides an emulation of the byte memory of a device and responds to read and write requests.

The following important points and limitations should be noted before proceeding with this manual.

- 1. Arising from a feature of the McQuay Micro Tech Open Protocol is the peculiarity, that when a multibyte value is written to a McQuay device, the write is done one byte at a time (one byte of data can be transferred per poll/response message pair) allowing for the possibility (at least for a short period) that the multi byte value is only partially correct until all the messages have been completed.
- 2. The vendor equipment is limited to a maximum of 9600 baud. Given that each message packet can only transfer one byte of data and that some data of interest is multi-byte, users of this protocol should expect low data transfer rates.
- 3. Port expansion is not supported for this driver.
- 4. A document identified as Ed15050 MicroTech Network Operations contains important information regarding the connection requirements of 3rd party equipment such as the FieldServer to a Microtech network. The document also defines a number of limitations for such connections. The following quotations from this document outline some of this information.

### PC Connection

The PC connection to a MicroTech controller is through an available port A that is configured as TTY. It is best to connect the PC to a level-1 controller because data transmission is the fastest. However, a PC can be connected to any level-2 controller that does not have level-3 controllers connected to it or to any MicroTech level-3 controller. Regardless of where you connect the PC, you have access to the entire network.

You can connect two or more PCs to the network, but only one PC can be connected to a particular controller. The PC that you use most often should be connected to the level-1 controller for best performance. For example, you may have one PC that you use on site and another PC that you use off site. In this situation, you may want to connect the on-site PC to the level-1 controller and the modem for the off-site PC to a level-2 or level-3 controller.

If a PC is connected to a level-2 controller, a level-1 controller must poll that level-2 controller connected to the PC so that the PC has access to the entire network. Defining a level-2 controller in the level-1 controller Server list causes the level-1 controller to poll the level-2 controller.

Port Configuration: The communications port that the PC is connected to must be configured as a TTY port. The default port configuration for most MicroTech controllers sets port A as TTY. The port configuration is a software setting.

A separate software setting defines the communications rate of each port. In most controllers, the default rate is 9600 bps.

**TTY:** A TTY port is used to connect a PC for monitoring purposes. It uses the RS-232C interface standard and the Data Terminal Communications protocol.

5. The following quote from "MicroTech® Data Terminal Communication Packets, Open Protocol™ Data Communications Information Packet " highlights an important limitation of the protocol.

Data terminal communications may be sent via RS-232C or RS-485. Regardless of the electrical standard used for communications, this protocol is a single ended type (i.e., communications to one MicroTech controller maximum).

- 6. Each MicroTech controller is shipped from the factory with a unique job site password. The passwords are provided by the McQuay International representative at the time of startup.
- 7. The driver does not validate passwords when configured as a Server. This means that requests to read or write data will succeed even if the password supplied with the request is incorrect.

### 2. Driver Scope of Supply

### 2.1. Supplied by FieldServer Technologies for this driver

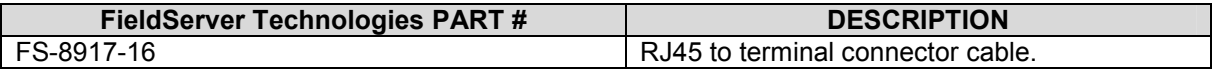

### 2.2. Provided by Supplier of 3<sup>rd</sup> Party Equipment

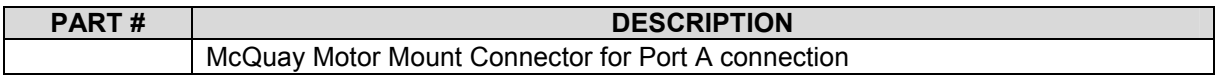

### 3. Hardware Connections

The FieldServer is connected to the McQuay device as shown below.

Configure the McQuay device according to manufacturer's instructions.

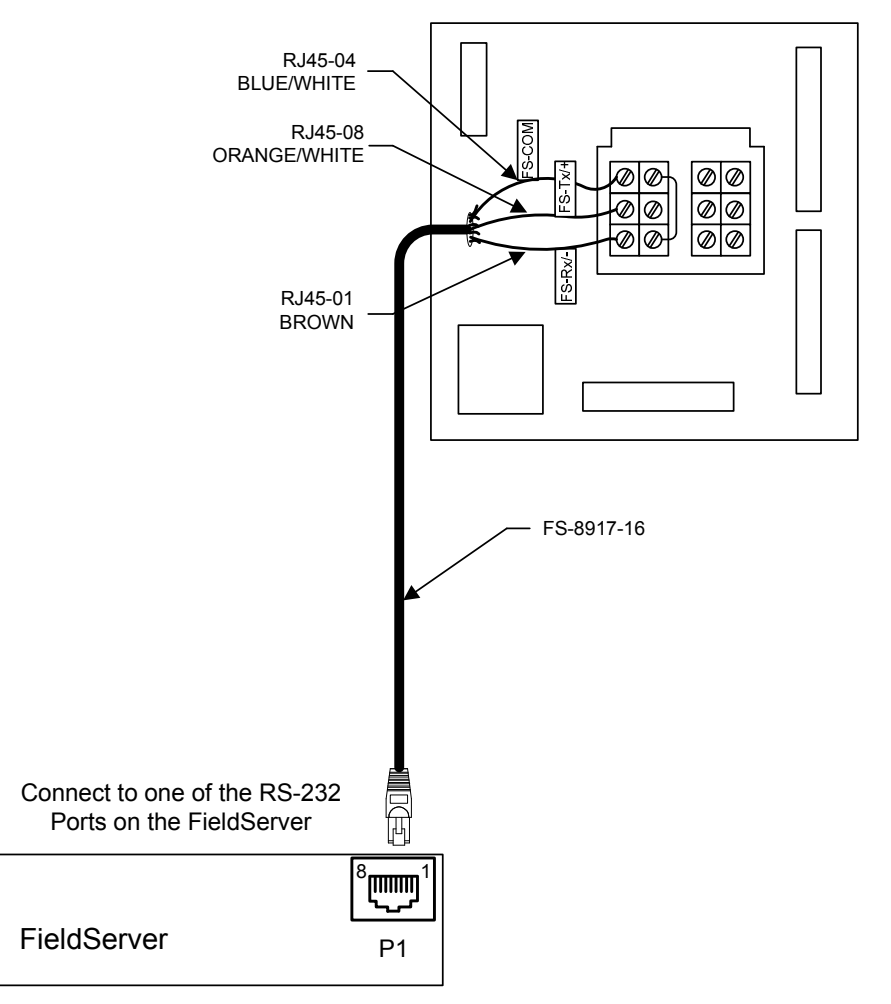

SERIES 200 CONTROLLER

### 4. Configuring the FieldServer as a McQuay Micro Tech Open Protocol Client

For a detailed discussion on FieldServer configuration, please refer to the FieldServer Configuration Manual. The information that follows describes how to expand upon the factory defaults provided in the configuration files included with the FieldServer. (See ".csv" sample files provided with the FieldServer).

This section documents and describes the parameters necessary for configuring the FieldServer to communicate with a McQuay Micro Tech Open Protocol Server.

The configuration file tells the FieldServer about its interfaces, and the routing of data required. In order to enable the FieldServer for McQuay Micro Tech Open Protocol communications, the driver independent FieldServer buffers need to be declared in the "Data Arrays" section, the destination device addresses need to be declared in the "Client Side Nodes" section, and the data required from the Servers needs to be mapped in the "Client Side Map Descriptors" section. Details on how to do this can be found below.

Note that in the tables, \* indicates an optional parameter, with the **bold** legal value being the default.

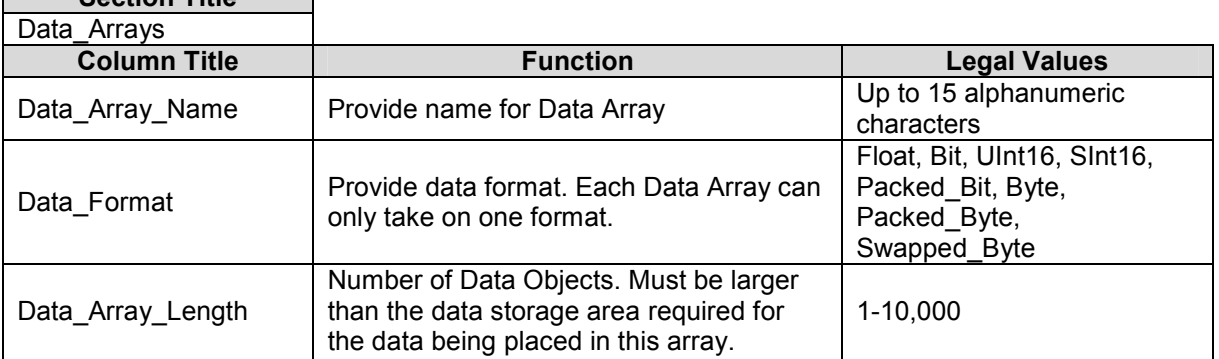

### 4.1. Data Arrays Section Title

### Example

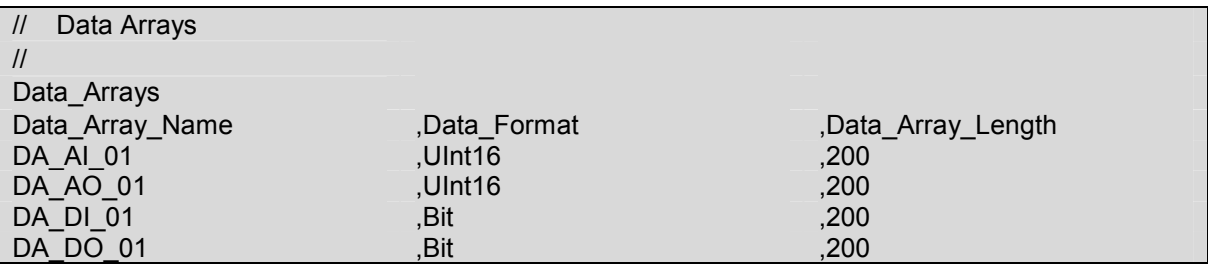

### 4.2. Client Side Connection Descriptors

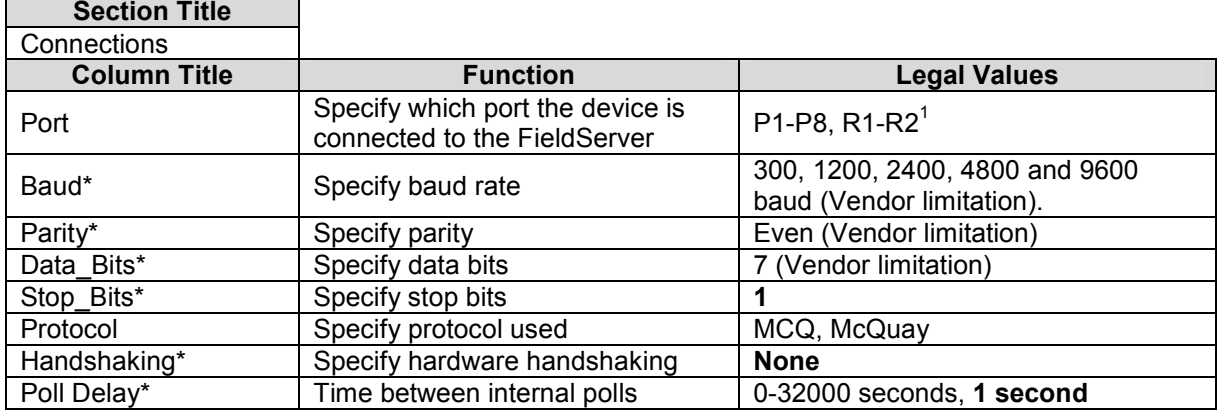

### **Example**

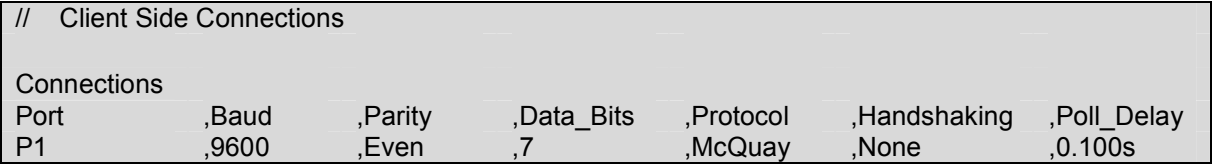

TERT THE TERT THE TERT THE TERT THE TERT THE TERT THE TERT THE TERT THE TERT THE TERT THE TERT THE TERT THE TE<br>That all ports shown are necessarily supported by the hardware. Consult the appropriate Instruction manual for details of the ports available on specific hardware.

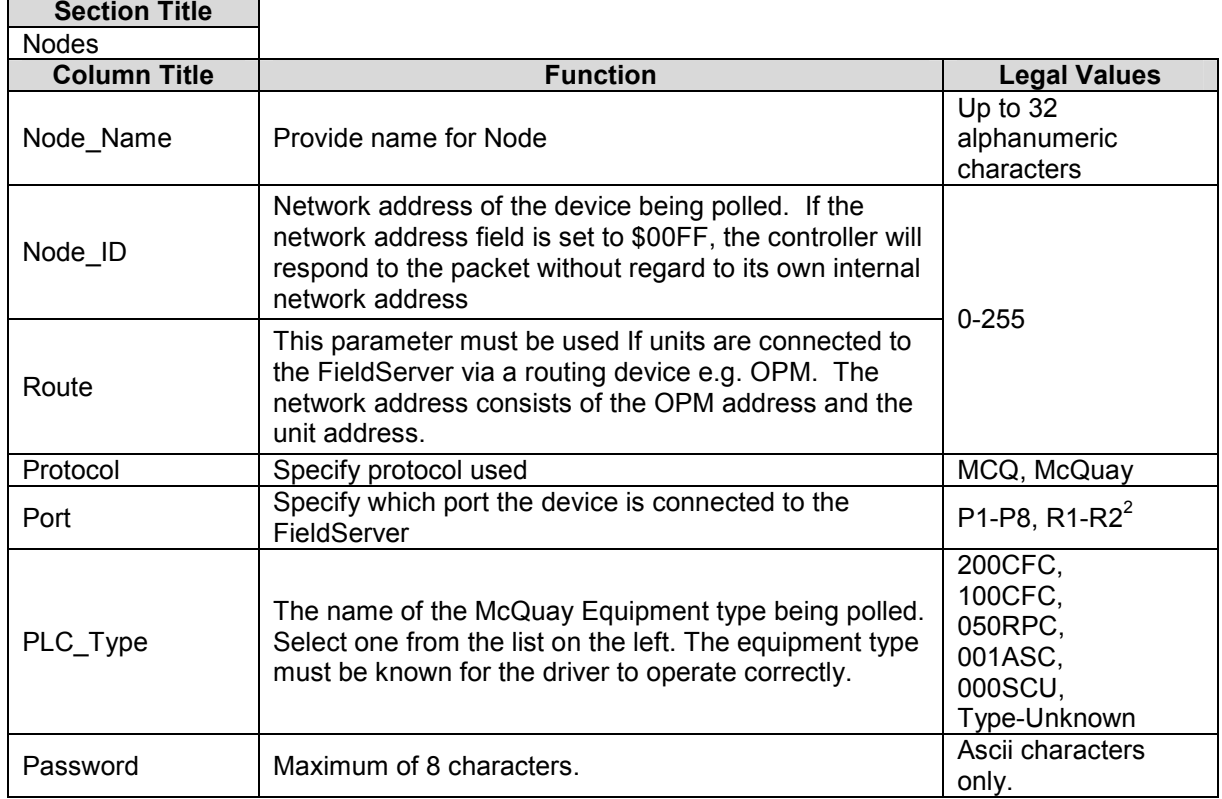

### 4.3. Client Side Node Descriptors

### Example 1 of 2

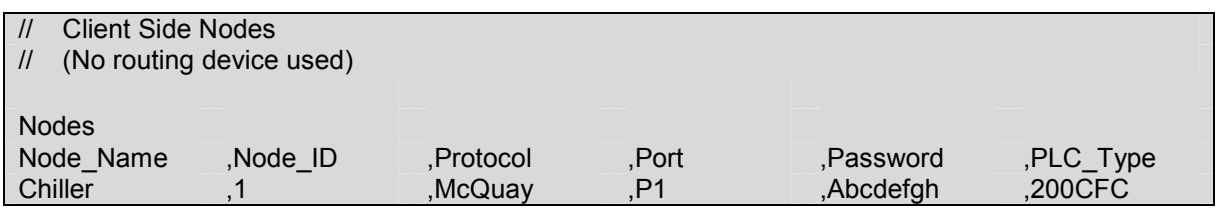

### Example 2 of 2

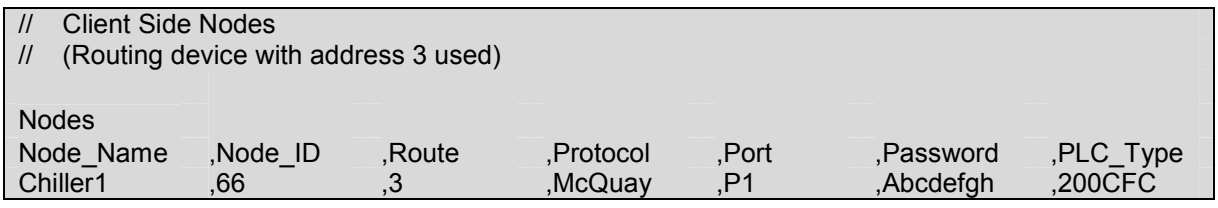

<sup>&</sup>lt;u>2</u><br><sup>2</sup> Not all ports shown are necessarily supported by the hardware. Consult the appropriate Instruction manual for details of the ports available on specific hardware.

### 4.4. Client Side Map Descriptors

### 4.4.1. FieldServer Related Map Descriptor Parameters

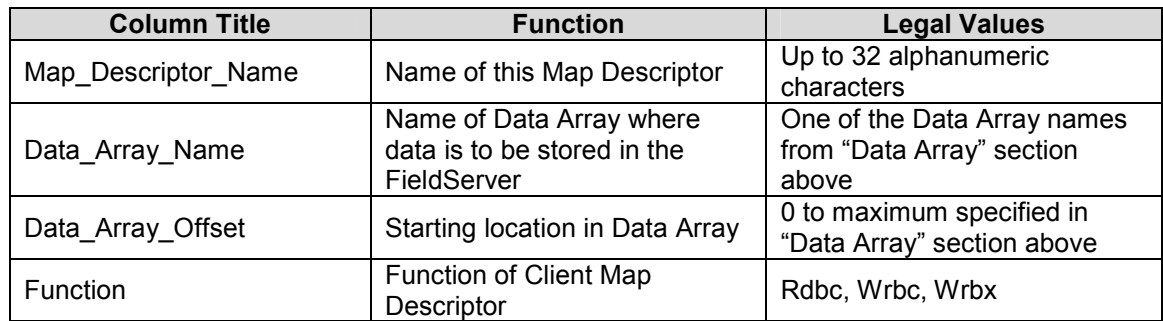

### 4.4.2. Driver Related Map Descriptor Parameters

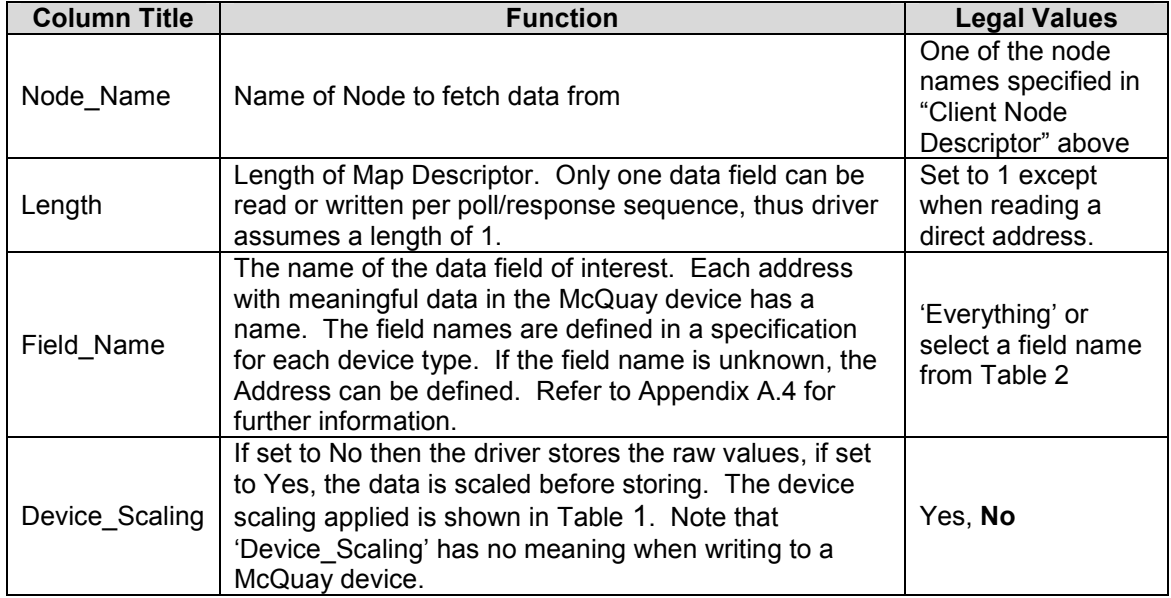

### 4.4.3. Timing Parameters

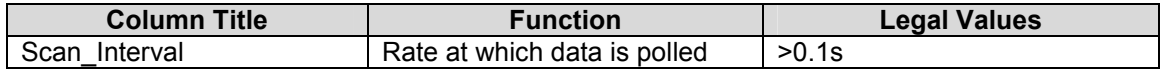

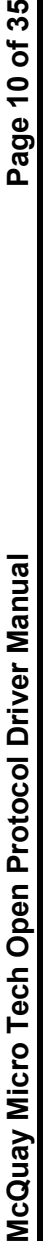

# 4.4.4. Map Descriptor Example 1 – Read Everything. Map Descriptor Example 1 - Read Everything. 4.4.4.

In this example the Map Descriptor tells the driver to read all data fields known for the Node. The data fields are read sequentially and the value obtained placed in the Data Array at a location determined by the driver. Appendix A.2 outlines the data read and the Data Array location of each field. There is no way of telling this command to read some fields more often than others. Each field is read in turn and when the end of the list is In this example the Map Descriptor tells the driver to read all data fields known for the Node. The data fields are read sequentially and the value obtained placed in the Data Array at a location determined by the driver. Appendix A.2 outlines the data read and the Data Array location of each field. There is no way of telling this command to read some fields more often than others. Each field is read in turn and when the end of the list is reached the driver starts at the beginning again. reached the driver starts at the beginning again.

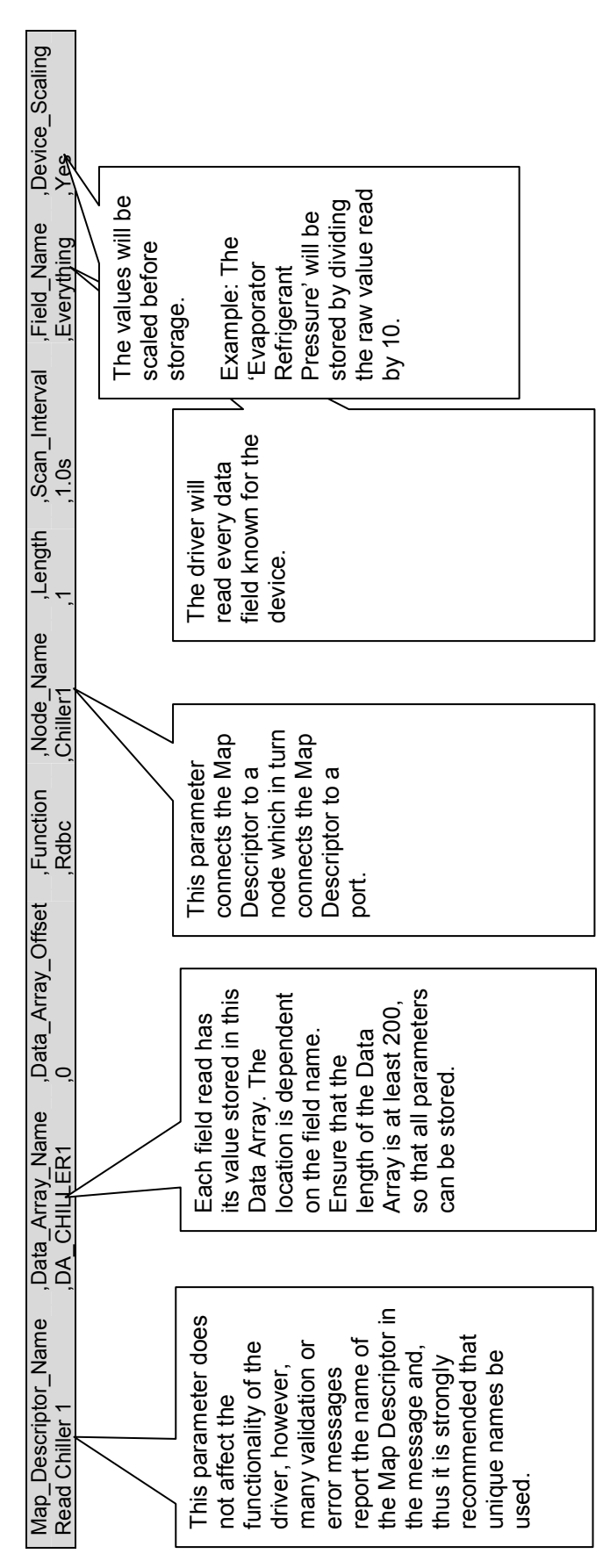

FieldServer Technologies 1991 Tarob Court Milpitas, California 95035 USA Web: www.fieldServer.com FieldServer Technologies 1991 Tarob Court Milpitas, California 95035 USA Web: www.fieldServer.com Tel: (408) 262 2299 Fax: (408) 262 2269 Toll Free: (888) 509 1970 email: support@fieldServer.com Tel: (408) 262 2299 Fax: (408) 262 2269 Toll Free: (888) 509 1970 email: support@fieldServer.com

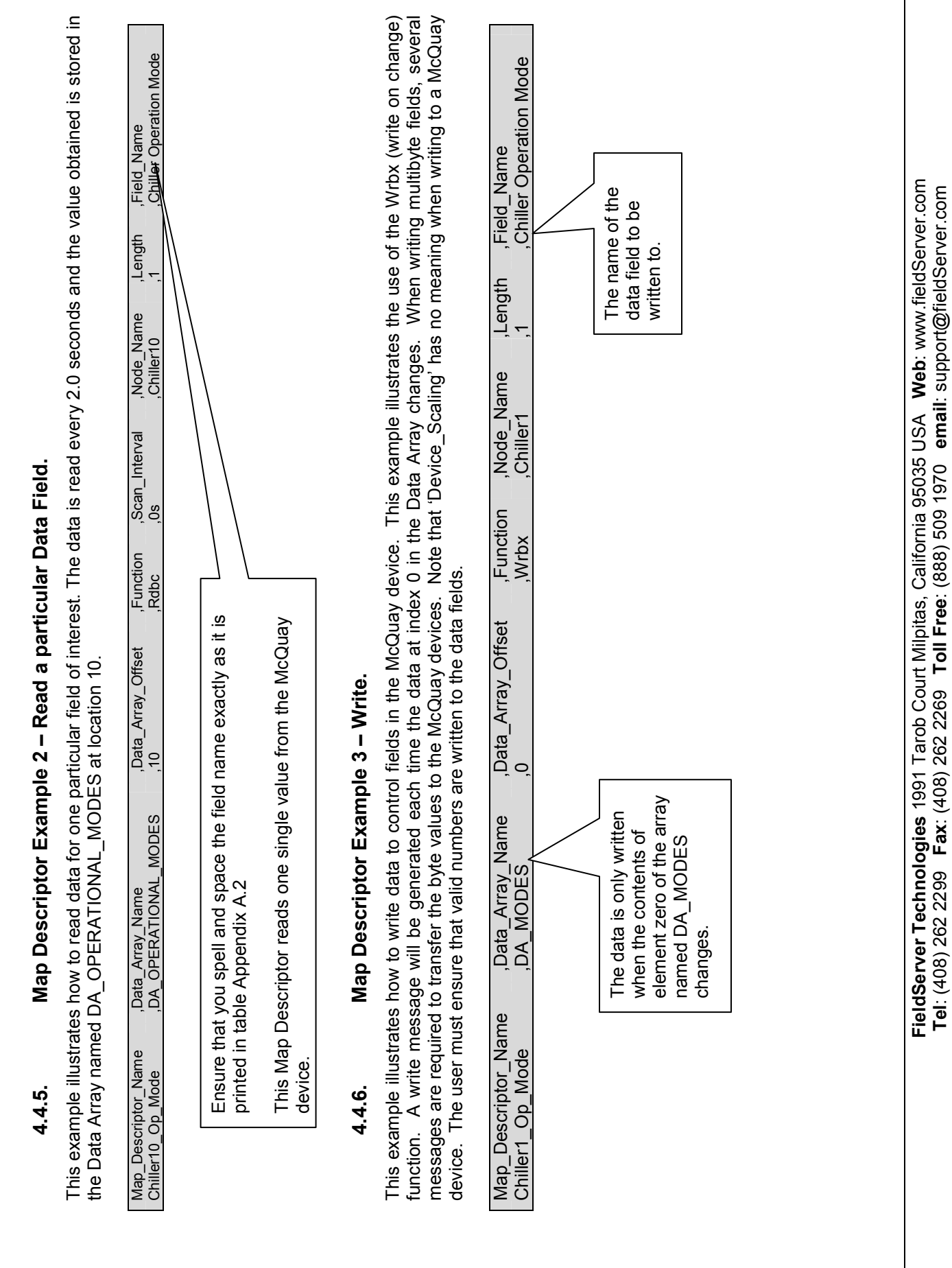

Tel: (408) 262 2299 Fax: (408) 262 2269 Toll Free: (888) 509 1970 email: support@fieldServer.com

### 5. Configuring the FieldServer as a McQuay Micro Tech Open Protocol Server

### 5.1. Server Side Connection Descriptors

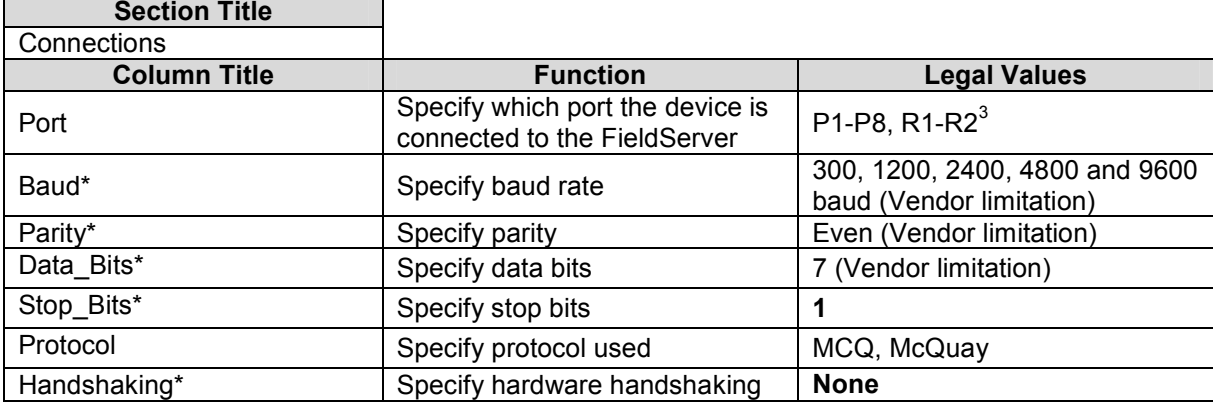

### **Example**

п

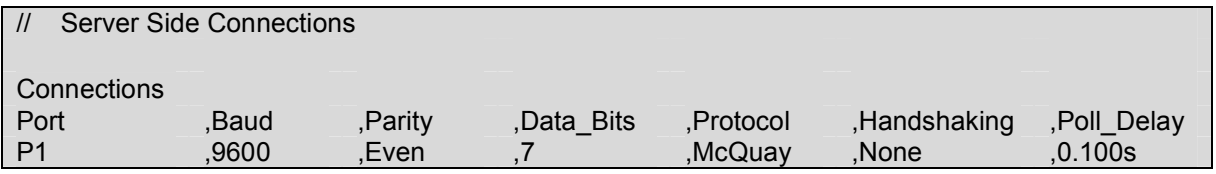

 3 Not all ports shown are necessarily supported by the hardware. Consult the appropriate Instruction manual for details of the ports available on specific hardware.

### 5.2. Server Side Node Descriptors

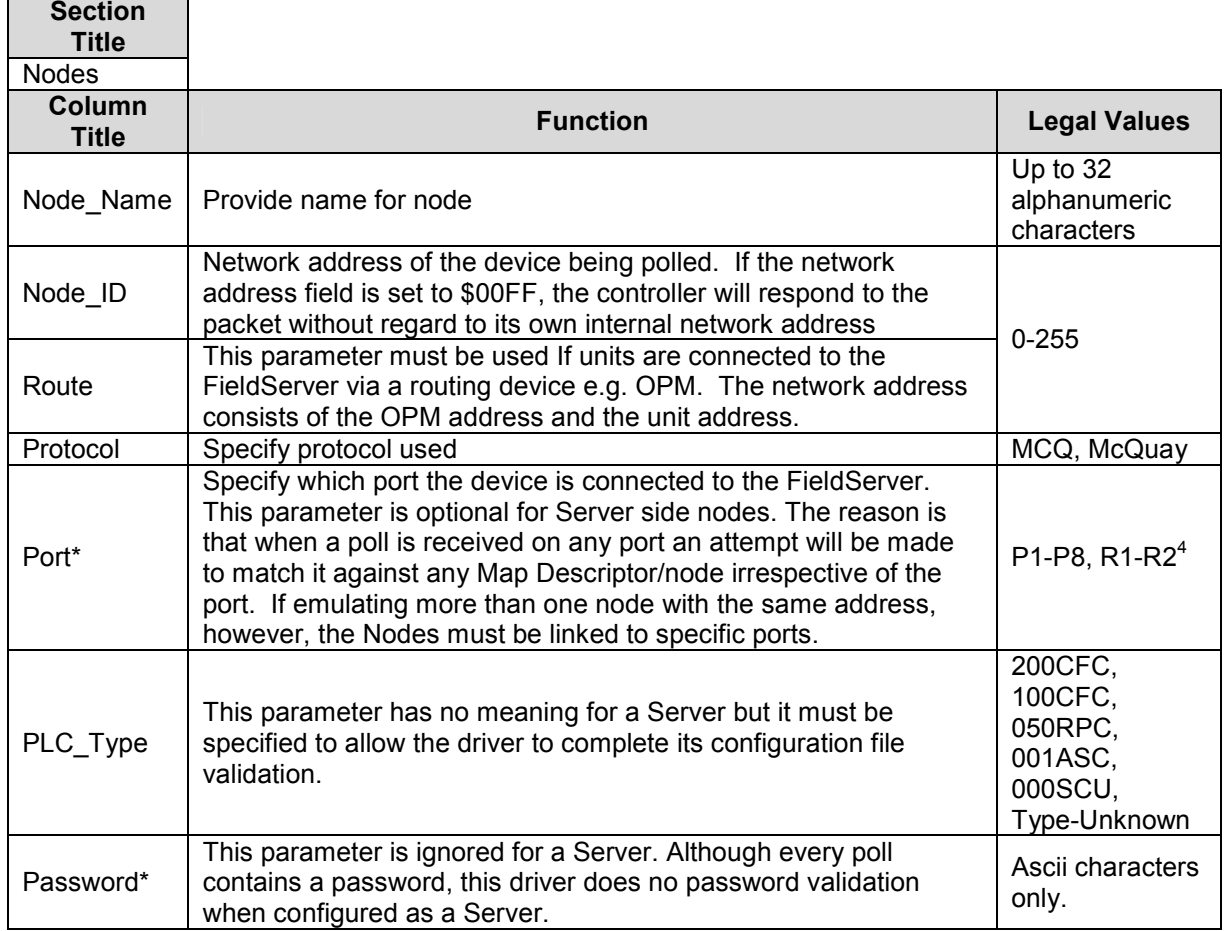

### **Example**

Ē

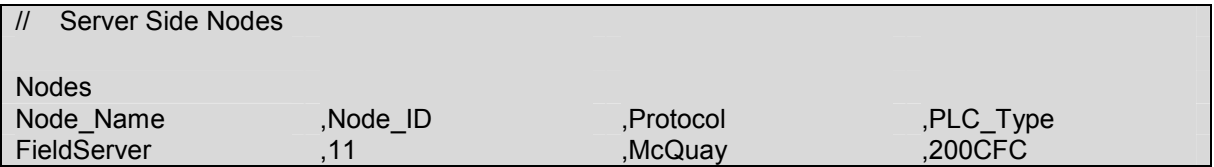

<sup>————————————————————&</sup>lt;br><sup>4</sup> Not all ports shown are necessarily supported by the hardware. Consult the appropriate Instruction manual for details of the ports available on specific hardware.

### 5.3. Server Side Map Descriptors

### 5.3.1. FieldServer Specific Map Descriptor Parameters

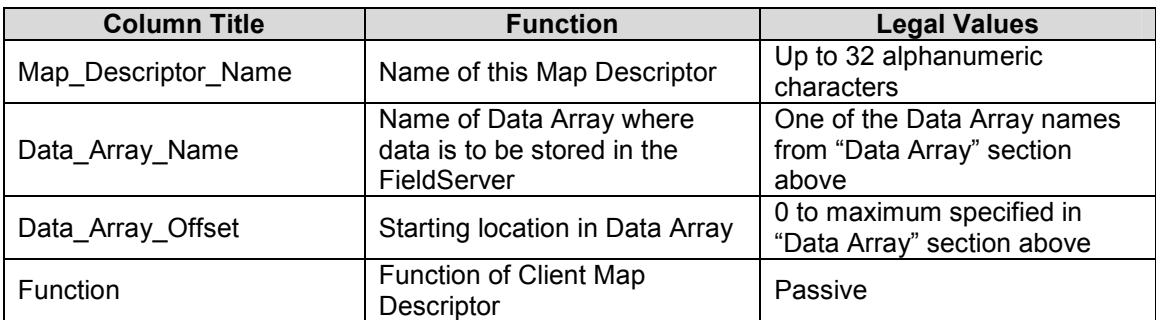

### 5.3.2. Driver Specific Map Descriptor Parameters

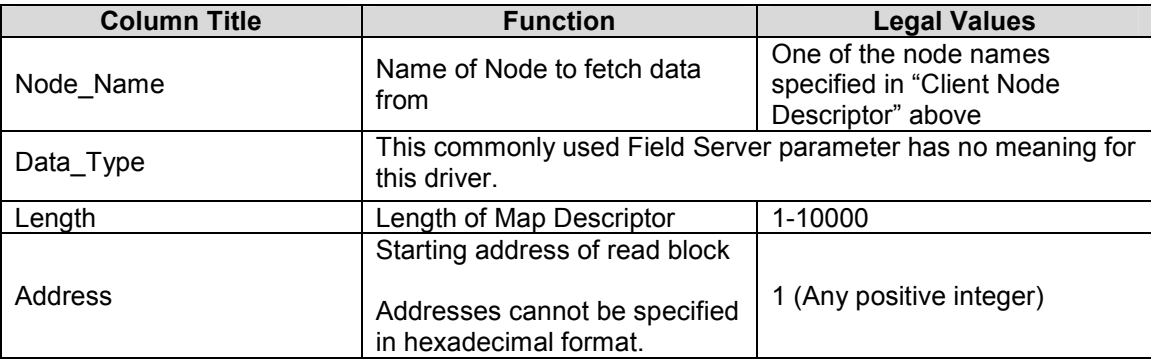

### 5.3.3. Timing Parameters

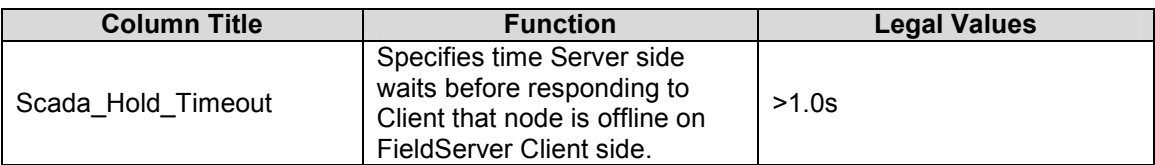

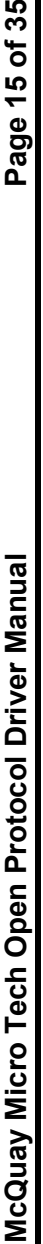

# 5.3.4. Map Descriptor Example – Strategy 1. Map Descriptor Example - Strategy 1.  $5.3.4.$

This example illustrates how you can configure the FieldServer as a McQuay Micro Tech Open Protocol Server. A single Map Descriptor is used to emulate a McQuay device's memory as one large single block of bytes. Any requests in the address range 1-0x270F can be serviced by this one Map Descriptor. The strategy is simple but has one drawback; a large Data Array which will be mostly empty is used. This does not affect to emulate a McQuay device's memory as one large single block of bytes. Any requests in the address range 1-0x270F can be serviced by this This example illustrates how you can configure the FieldServer as a McQuay Micro Tech Open Protocol Server. A single Map Descriptor is used one Map Descriptor. The strategy is simple but has one drawback; a large Data Array which will be mostly empty is used. This does not affect performance but does use the FieldServer's memory resource. performance but does use the FieldServer's memory resource.

When a poll is received, the driver looks through the Map Descriptor and finds one with a matching node and one whose address and length cover When a poll is received, the driver looks through the Map Descriptor and finds one with a matching node and one whose address and length cover the poll's address. the poll's address.

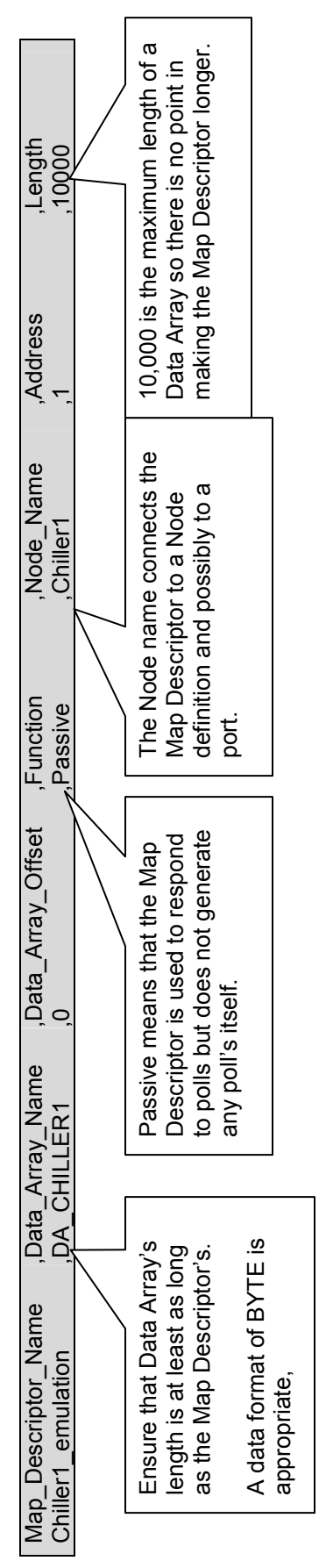

# 5.3.5. Map Descriptor Example – Strategy 2. Map Descriptor Example - Strategy 2. 5.3.5.

This example differs from the previous example, in that it divides the memory being emulated into chunks to avoid having a large sparse array. This example differs from the previous example, in that it divides the memory being emulated into chunks to avoid having a large sparse array.

When a poll is received, the driver looks through the Map Descriptors and finds one with a matching node and one whose address and length When a poll is received, the driver looks through the Map Descriptors and finds one with a matching node and one whose address and length cover the poll's address. cover the poll's address.

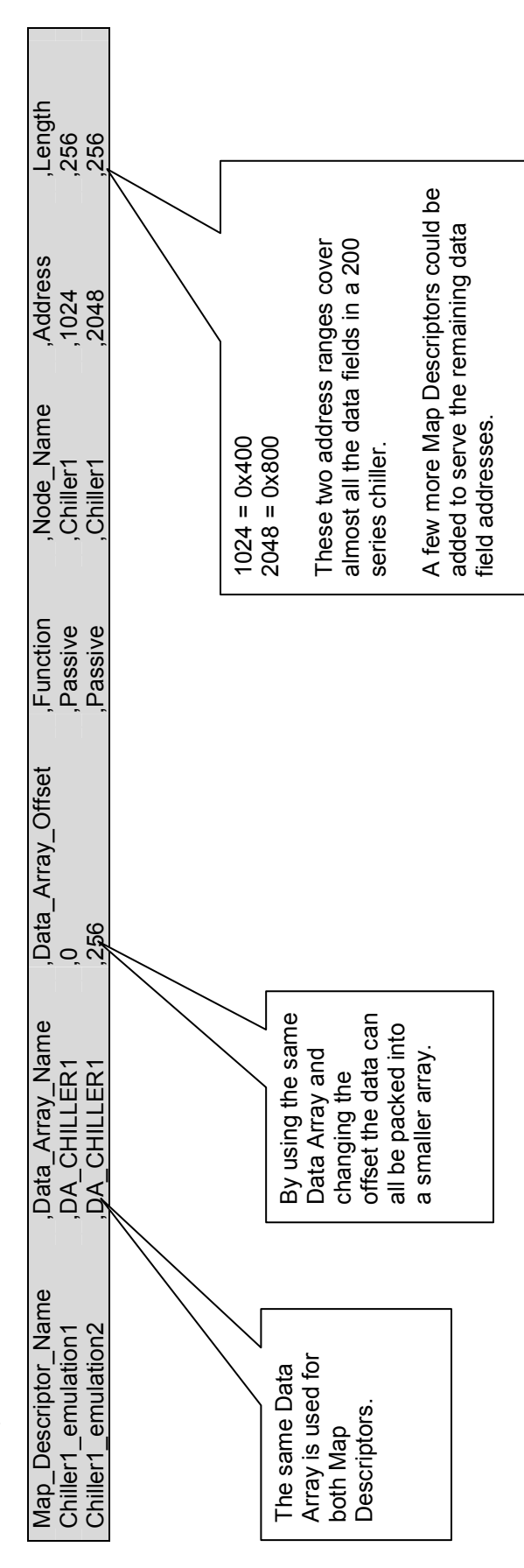

### Appendix A. Advanced Topics

### Appendix A.1. Scaling

### User Scaling:

The user can specify scaling in the configuration file which allows a value to be scaled before being stored in a Data Array or after being extracted from a data for writing to McQuay device. This scaling is specified by using the following keywords in Map Descriptor definition.

Data Array Low Scale, Data\_Array\_High\_Scale, Device Low Scale, Device High Scale…..

### Device Scaling:

The raw values read from a McQuay device may be treated as raw values or they may be scaled. Device scaling is the term used to describe the hard-coded scaling specified by McQuay for each data field. By applying device scaling the user can avoid details or knowledge of the scaling and used the converted value directly.

If this scaling is required then use the Device\_Scaling parameter (see 4.4.2)

There are 5 device scaling methods. X refers to the raw value obtained from the McQuay device. The method that will be applied to each field is shown in the following table.

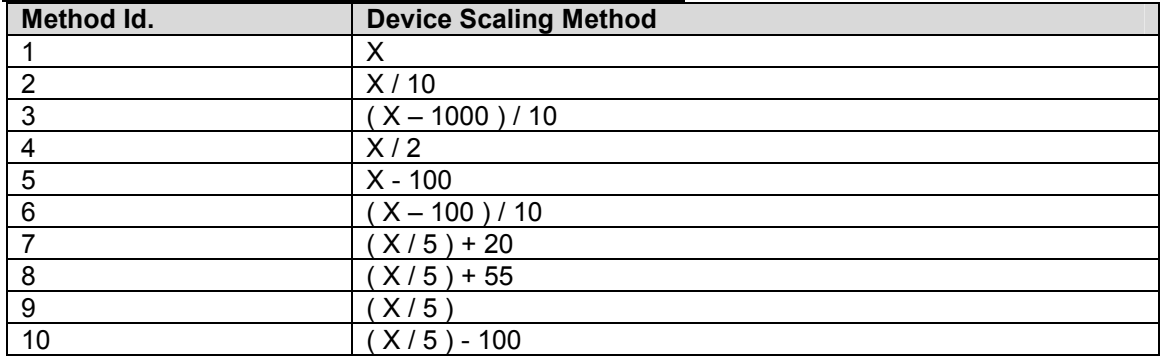

### Table 1 – Device Scaling Method applied to each Field

Note that when device scaling is applied it is applied without consideration of the raw value. Where the raw value has a special meaning (available in the McQuay packet documents for the equipment type of interest); this driver does not apply any special consideration to these special values.

As a Client: - Device and User scaling may be applied.

As a Server. Device Scaling and User scaling is not applied. The raw value written to any data location is stored as is and the raw value read from a Data Array used in formatting the response to a read.

### Appendix A.2. Data Field Name Tables<sup>+</sup>

If you do not know the field name it is possible to read the device by specifying the address only. More information is provided in Appendix A.4

| <b>Array</b><br><b>Location</b> | Read/<br><b>Both</b> | Write/Field Name                               | Number Base      | of Bytes Address | <b>Device</b><br><b>Scaling</b><br>Method <sup>5</sup> |
|---------------------------------|----------------------|------------------------------------------------|------------------|------------------|--------------------------------------------------------|
| $\mathbf 1$                     | r                    | Model                                          | 3                | 0x0A08           | 1                                                      |
| $\overline{\mathbf{4}}$         | r                    | Refrigerant                                    | 1                | 0x0A0B           | 1                                                      |
| 5                               | r                    | Units of Measure                               | $\mathbf{1}$     | 0x0A0C           | $\mathbf{1}$                                           |
| 6                               | r                    | Software Version                               | $\overline{2}$   | 0x0A0D           | 1                                                      |
| 8                               | r                    | <b>Software Revision</b>                       | 1                | 0x0A0F           | 1                                                      |
| 11                              | r                    | <b>Chiller Unit Temperature Type</b>           | 1                | 0x084B           | 1                                                      |
| 12                              | r                    | <b>Communication Status</b>                    | 1                | 0x040C           | $\mathbf{1}$                                           |
| 13                              | r                    | <b>Compressor Lift Pressure</b>                | $\overline{2}$   | 0x046A           | $\overline{2}$                                         |
| 15                              | r                    | <b>Compressor Motor Current</b>                | $\overline{2}$   | 0x044C           | 1                                                      |
| 17                              | r                    | <b>Compressor Motor Current Percent</b>        | $\mathbf{1}$     | 0x044A           | $\mathbf{1}$                                           |
| 18                              | r                    | <b>Compressor Number of Starts</b>             | $\overline{2}$   | 0x085F           | 1                                                      |
| 20                              | r                    | <b>Compressor Operating Hours</b>              | $\overline{2}$   | 0x0851           | $\mathbf{1}$                                           |
| 22                              | r                    | <b>Compressor Suction Temperature</b>          | $\overline{2}$   | 0x043A           | 3                                                      |
| 24                              | r                    | Compressor Superheat - Discharge               | $\overline{2}$   | 0x046E           | $\overline{2}$                                         |
| 26                              | r                    | <b>Compressor Superheat -Suction</b>           | $\overline{2}$   | 0x046C           | $\overline{2}$                                         |
| 28                              | r                    | Condenser Approach Temperature                 | $\overline{2}$   | 0x0484           | $\overline{2}$                                         |
| 30                              | r                    | <b>Condenser Heat Recovery Unit Present</b>    | $\mathbf{1}$     | 0x083F           | 1                                                      |
| 31                              | r                    | Condenser Heat Recovery Temperature - Delta    | $\overline{2}$   | 0x048A           | $\overline{2}$                                         |
| 33                              | r                    | Condenser Heat Recovery Water Temp. - Entering | $\overline{2}$   | 0x0454           | 3                                                      |
| 35                              | r                    | Condenser Heat Recovery Water Temp. - Leaving  | $\overline{2}$   | 0x0456           | 3                                                      |
| 37                              | r                    | <b>Condenser Pump Status</b>                   | $\mathbf{1}$     | 0x0425           | 1                                                      |
| 38                              | r                    | Condenser Pump # 1 Operating Hours             | $\overline{2}$   | 0x085A           | 1                                                      |
| 40                              | r                    | Condenser Pump # 2 Operating Hours             | $\overline{2}$   | 0x085D           | $\mathbf 1$                                            |
| 42                              | r                    | <b>Condenser Refrigerant Pressure</b>          | $\boldsymbol{2}$ | 0x0440           | $\overline{2}$                                         |
| 44                              | r                    | <b>Condenser Refrigerant Temperature</b>       | $\overline{2}$   | 0x0466           | 3                                                      |
| 46                              | r                    | <b>Condenser Subcooling Temperature</b>        | $\overline{2}$   | 0x0480           | $\overline{2}$                                         |
| 48                              | r                    | <b>Condenser Water Flow Rate</b>               | $\overline{2}$   | 0x0452           | 1                                                      |
| 50                              | r                    | <b>Condenser Water Flow Status</b>             | $\mathbf{1}$     | 0x045F           | $\mathbf 1$                                            |
| 51                              | r                    | <b>Condenser Water Rate Sensor</b>             | 1                | 0x083D           | 1                                                      |
| 52                              | r                    | Condenser Water Temperature - Delta            | $\overline{2}$   | 0x0488           | $\overline{2}$                                         |
| 54                              | r                    | Condenser Water Temperature - Entering         | $\overline{2}$   | 0x0436           | 3                                                      |

Table 2 – Equipment Type: 200CFC 200 Series Centrifugal Chiller

♣ Additional information may be obtained from McQuay International. Request the following document. MicroTech® Series 200 Centrifugal Chiller Data Communications Packet for Open Protocol™ Cent2\_22.doc

<sup>5</sup> See Appendix A.1.

-

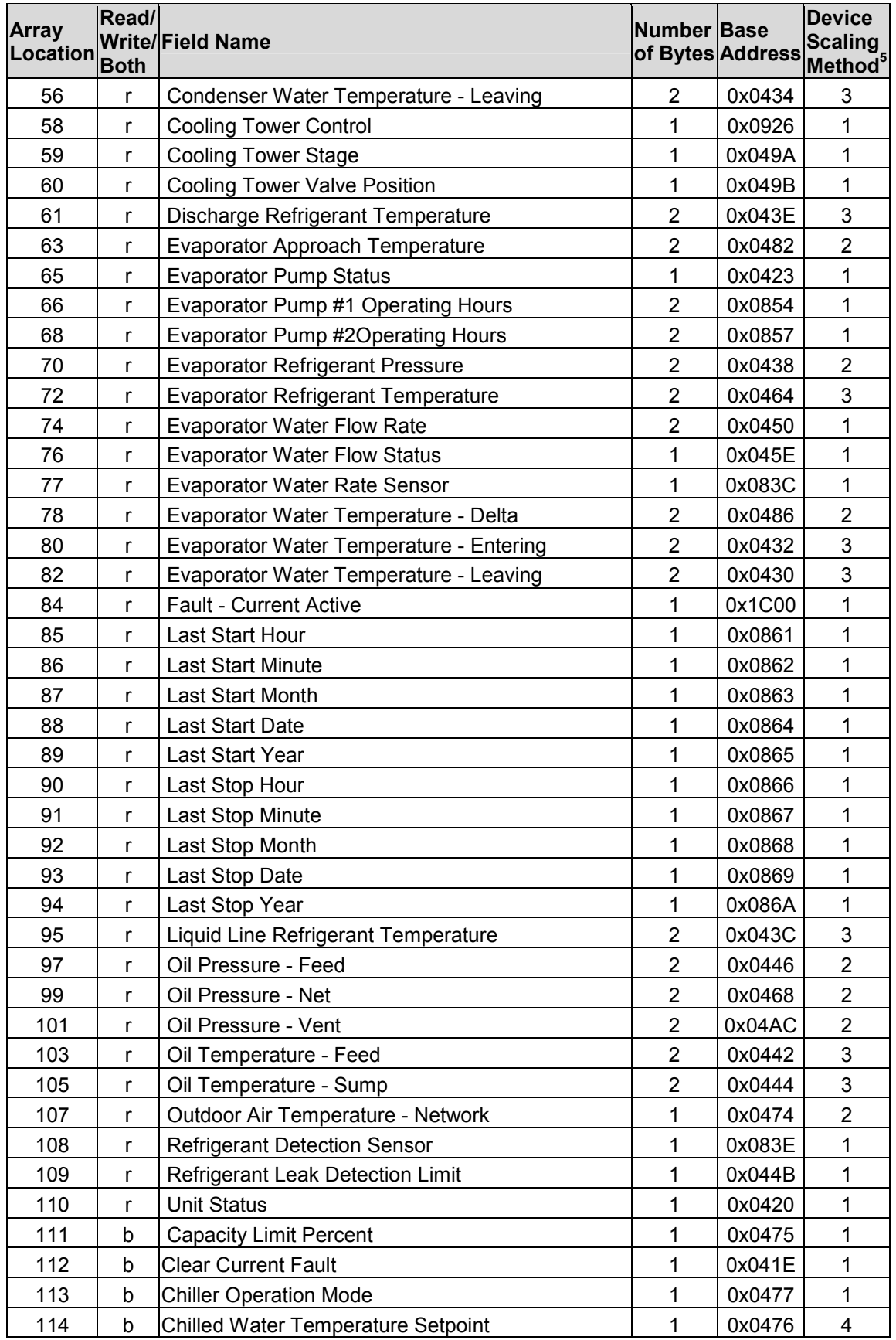

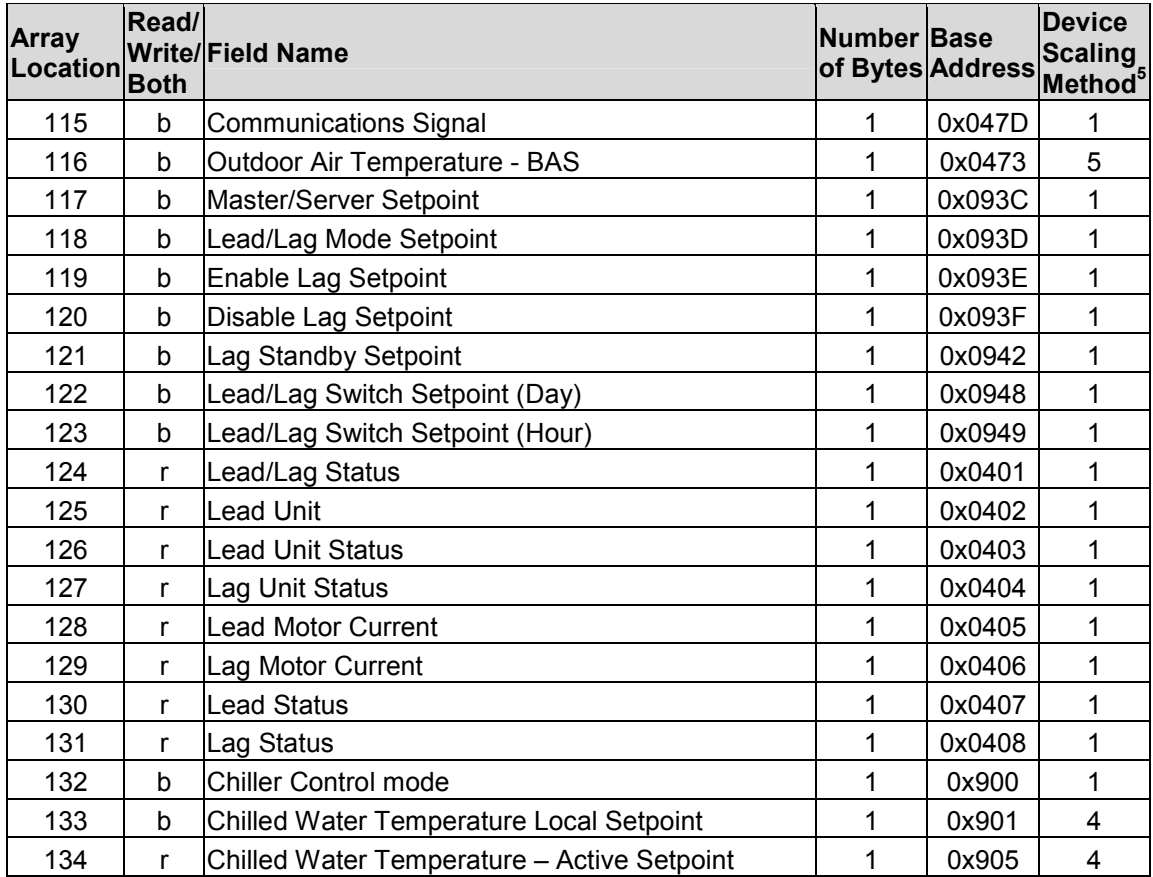

### Table 3 - Equipment Type: 050RPC Reciprocating Chiller

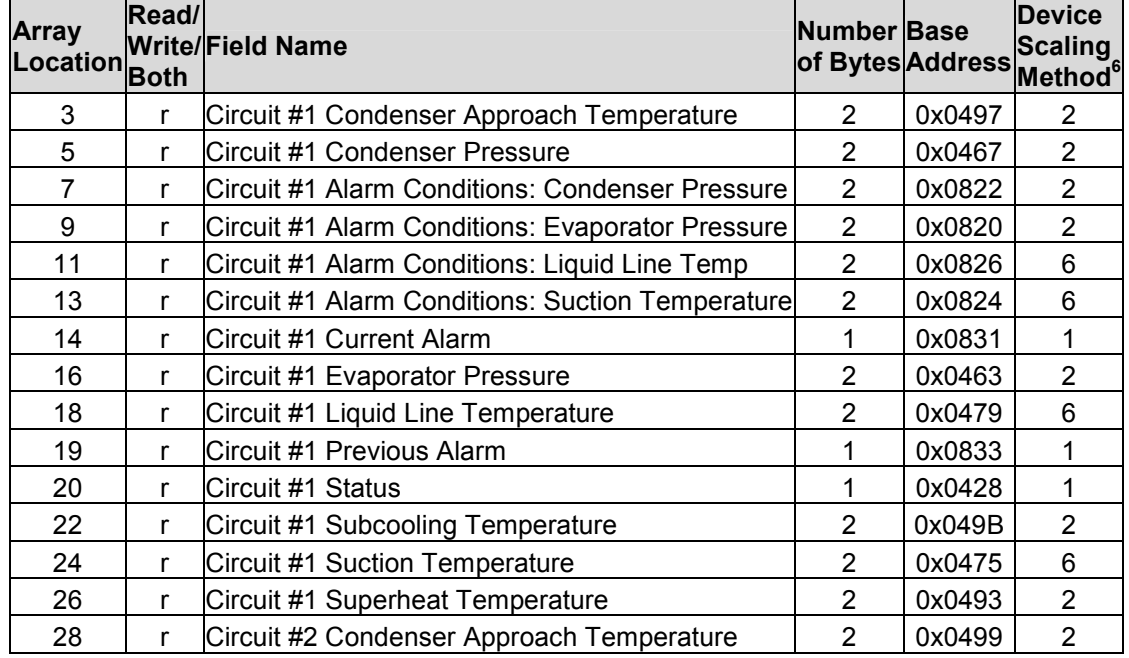

6 See Appendix A.1.

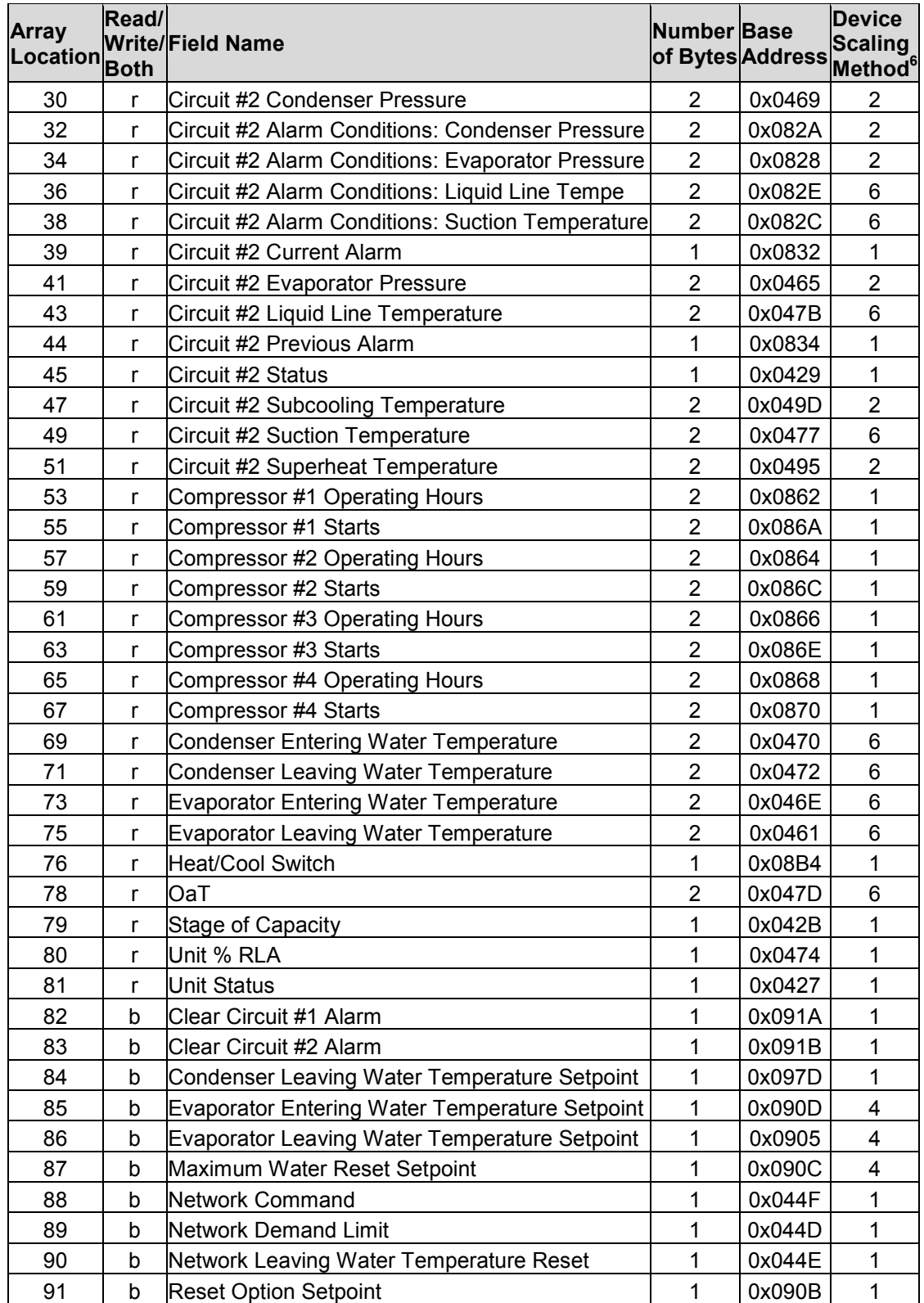

| <b>Array</b><br><b>Location</b> | Read/<br><b>Both</b> | Write/Field Name                                | Number Base | of Bytes Address | <b>Device</b><br><b>Scaling</b><br>Method <sup>7</sup> |
|---------------------------------|----------------------|-------------------------------------------------|-------------|------------------|--------------------------------------------------------|
| 1                               | r                    | <b>Alarm Contact</b>                            | 1           | 0x0217           | 1                                                      |
| $\overline{2}$                  | r                    | Approach Condenser                              | 1           | 0x0418           | $\mathbf{1}$                                           |
| 3                               | r                    | Calculated Leaving Evaporator Temp Setpoint     | 1           | 0x0420           | $\overline{7}$                                         |
| 4                               | r                    | <b>Calculated Network Amp Limit Setpoint</b>    | 1           | 0x0423           | 1                                                      |
| 5                               | r                    | Compressor Discharge Temp.                      | 1           | 0x0407           | $\mathbf{1}$                                           |
| 6                               | r                    | Compressor Suction Temp. - Lo Resolution        | 1           | 0x0403           | 1                                                      |
| $\overline{7}$                  | r                    | Compressor Suction Temp. - Hi Resolution        | 1           | 0x041C           | 7                                                      |
| 8                               | r                    | Condenser Pump                                  | 1           | 0X021C           | $\mathbf{1}$                                           |
| 9                               | r                    | <b>Condenser Refrigerant Pressure</b>           | 1           | 0x0411           | $\mathbf 1$                                            |
| 10                              | r                    | Condenser Refrigerant Temp.                     | 1           | 0x0408           | $\mathbf{1}$                                           |
| 11                              | r                    | <b>Condenser Water Flow Switch</b>              | 1           | 0X050F           | $\mathbf{1}$                                           |
| 12                              | r                    | Cooling Tower Stage 1                           | 1           | 0x0218           | 1                                                      |
| 13                              | r                    | Cooling Tower Stage 2                           | 1           | 0x0219           | 1                                                      |
| 14                              | r                    | <b>Current Fault</b>                            | 1           | 0x0428           | $\mathbf{1}$                                           |
| 15                              | r                    | <b>Fault Last</b>                               | 1           | 0x0834           | 1                                                      |
| 16                              | r                    | Fault 2                                         | 1           | 0x0835           | $\mathbf{1}$                                           |
| 17                              | r                    | Fault 3                                         | 1           | 0x0836           | $\mathbf{1}$                                           |
| 18                              | r                    | Fault 4                                         | 1           | 0x0837           | 1                                                      |
| 19                              | r                    | Fault 5                                         | 1           | 0x0838           | 1                                                      |
| 20                              | r                    | Fault 6                                         | 1           | 0x0839           | $\mathbf{1}$                                           |
| 21                              | r                    | Fault 7                                         | 1           | 0x083A           | 1                                                      |
| 22                              | r                    | Fault 8                                         | 1           | 0x083B           | $\mathbf{1}$                                           |
| 23                              | r                    | Entering Condenser Water Temp. - Lo Resolution  | 1           | 0x0405           | $\mathbf{1}$                                           |
| 24                              | r                    | Entering Condenser Water Temp. - Hi Resolution  | $\mathbf 1$ | 0x041E           | 8                                                      |
| 25                              | r                    | Entering Evaporator Water Temp. - Lo Resolution | 1           | 0x0401           | 1                                                      |
| 26                              | r                    | Entering Evaporator Water Temp. - Hi Resolution | 1           | 0x041A           | $\mathbf{1}$                                           |
| 27                              | r                    | <b>Entering Water Reset</b>                     | 1           | 0x0438           | $\mathbf{1}$                                           |
| 28                              | r                    | <b>Evaporator Low Pressure Switch</b>           | 1           | 0x050E           | $\mathbf{1}$                                           |
| 29                              | r                    | Evaporator Pump                                 | 1           | 0X021B           | 1                                                      |
| 30                              | r                    | <b>Evaporator Refrigerant Pressure</b>          | 1           | 0x0410           | 1                                                      |
| 31                              | r                    | Evaporator Refrigerant Temp. - Lo Resolution    | 1           | 0x0402           | 1                                                      |
| 32                              | r                    | Evaporator Refrigerant Temp. - Hi Resolution    | 1           | 0x041B           | 7                                                      |
| 33                              | r                    | Evaporator Water Flow Switch                    | 1           | 0X050F           | 1                                                      |
| 34                              | r                    | High Discharge Pressure Switch                  | 1           | 0X050E           | 1                                                      |
| 35                              | r                    | Hot Gas Solenoid                                | 1           | 0x0212           | $\mathbf{1}$                                           |
| 36                              | r                    | Leaving Condenser Water Temp. - Lo Resolution   | 1           | 0x0406           | 1                                                      |
| 37                              | r                    | Leaving Condenser Water Temp. - Hi Resolution   | 1           | 0x041F           | 8                                                      |
| 38                              | r                    | Leaving Evaporator Water Temp. - Lo Resolution  | 1           | 0x0400           | $\mathbf{1}$                                           |

Table 4 - Equipment Type: 100CFC 100 Series Centrifugal Chiller

7 See Appendix A.1.

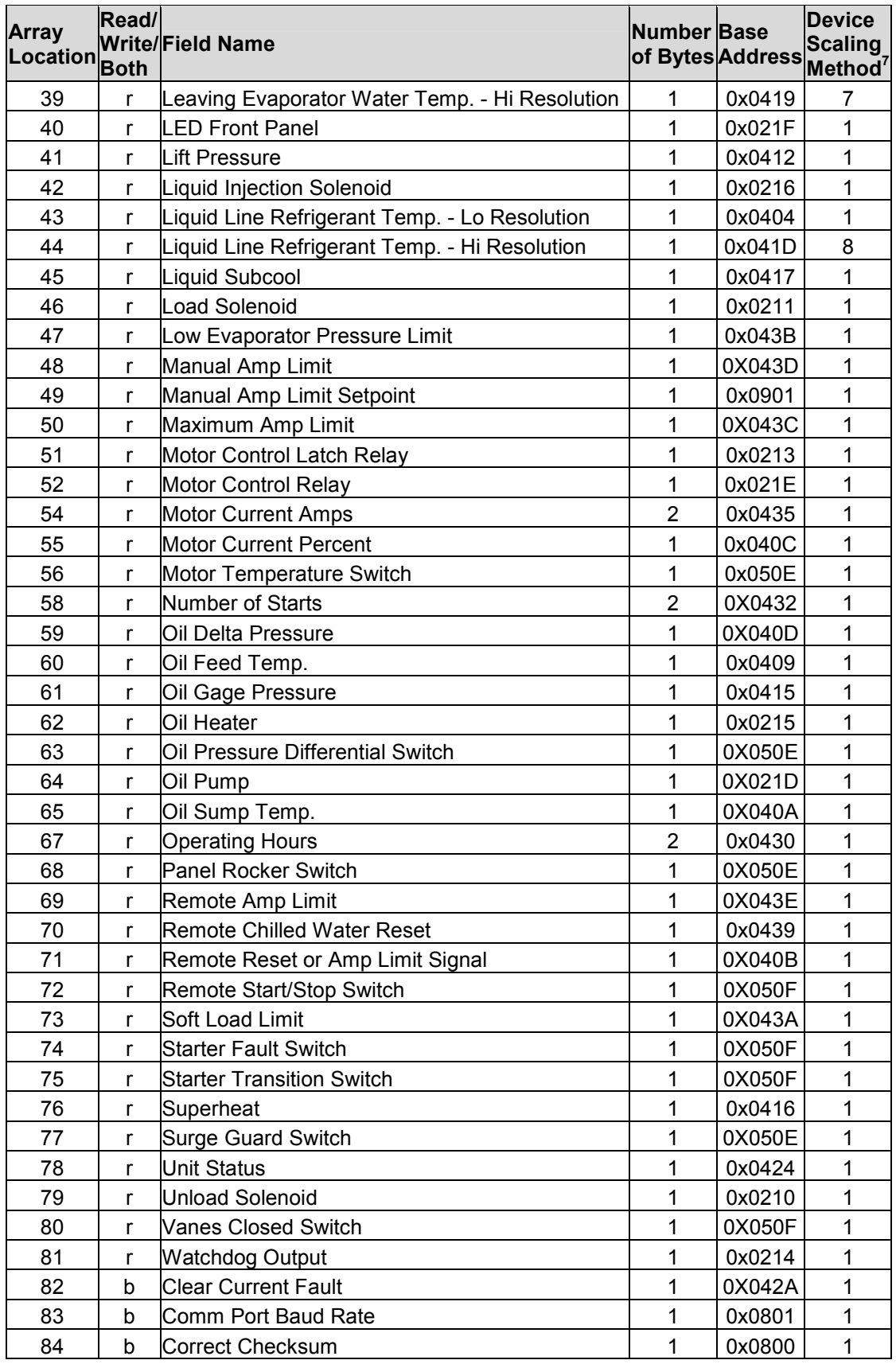

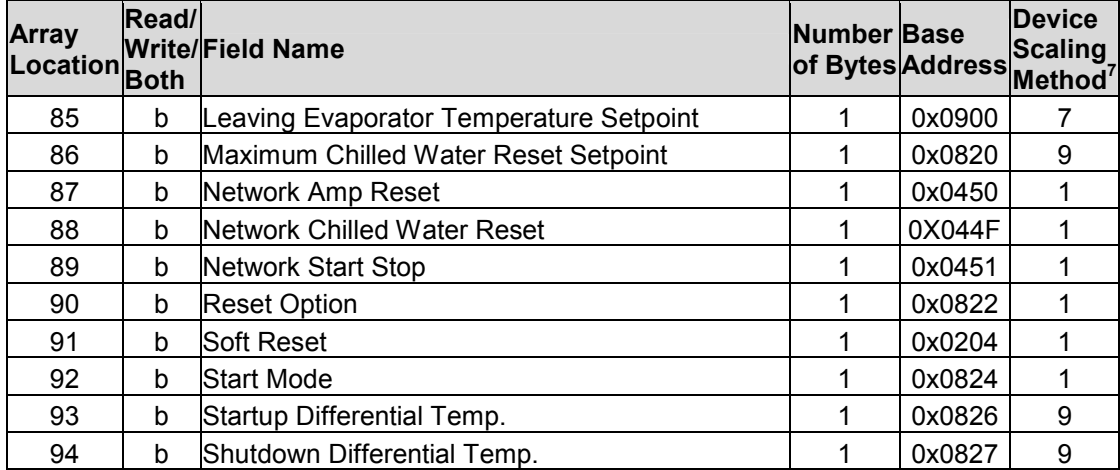

### Table 5 - Equipment Type : 001ASC Reciprocating Chiller

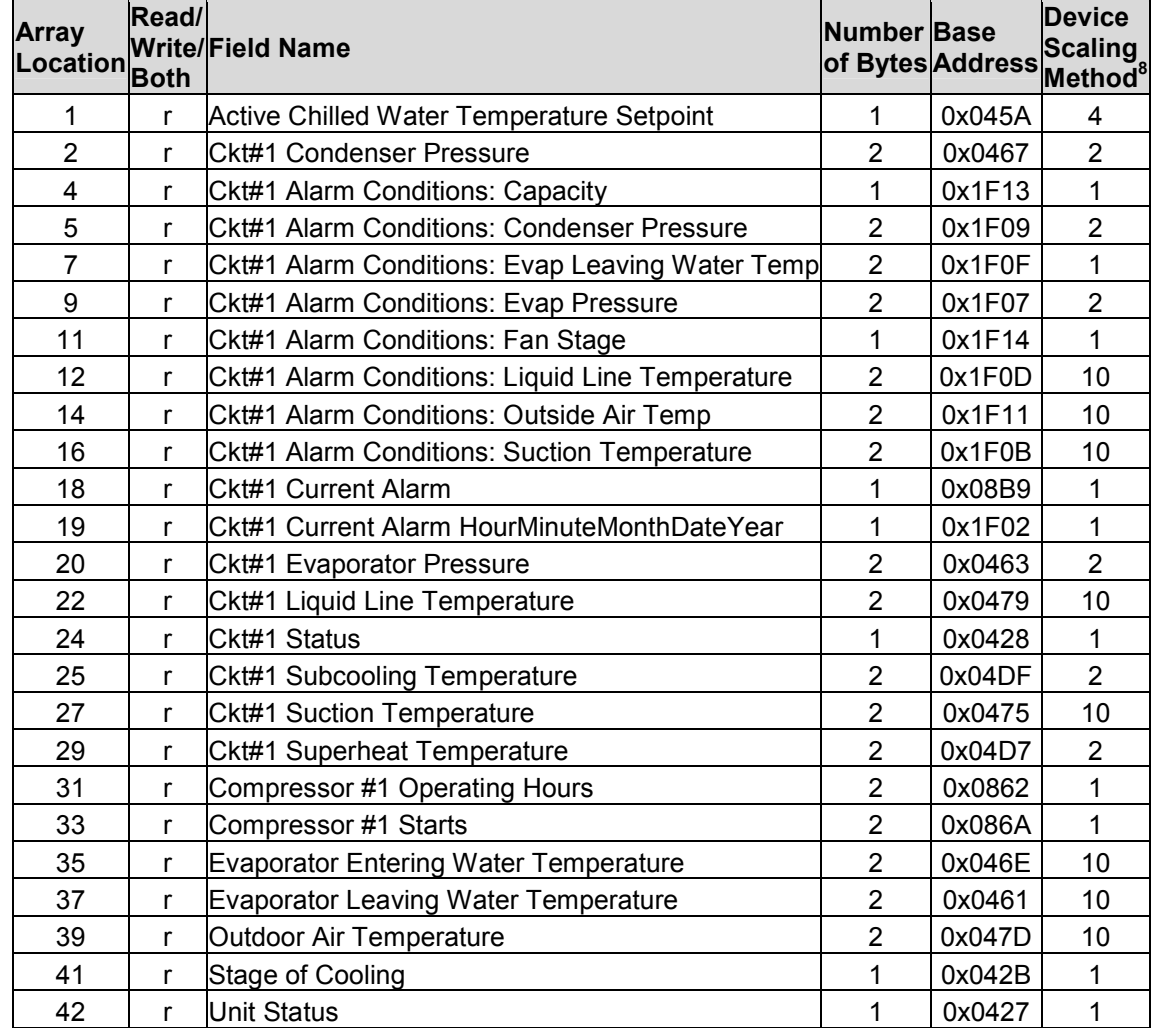

8 See Appendix A.1.

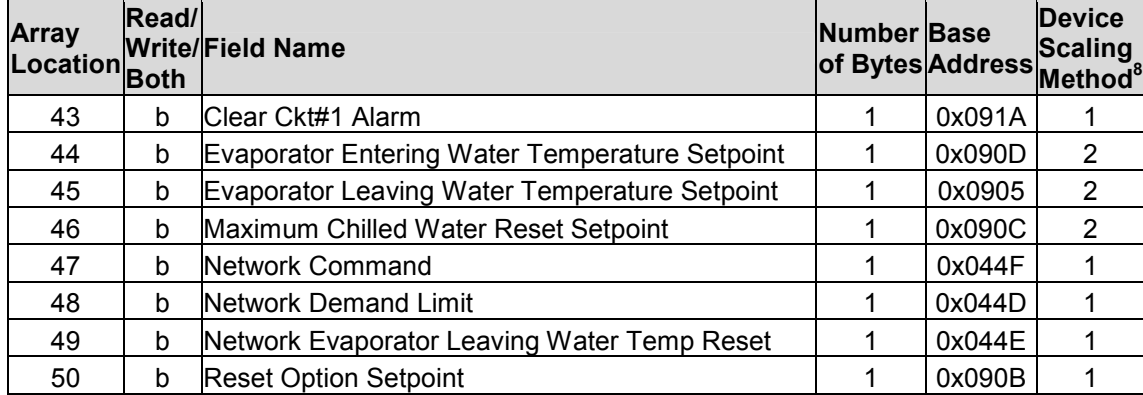

### Table 6 - Equipment Type : Self-Contained Units (SCUs)

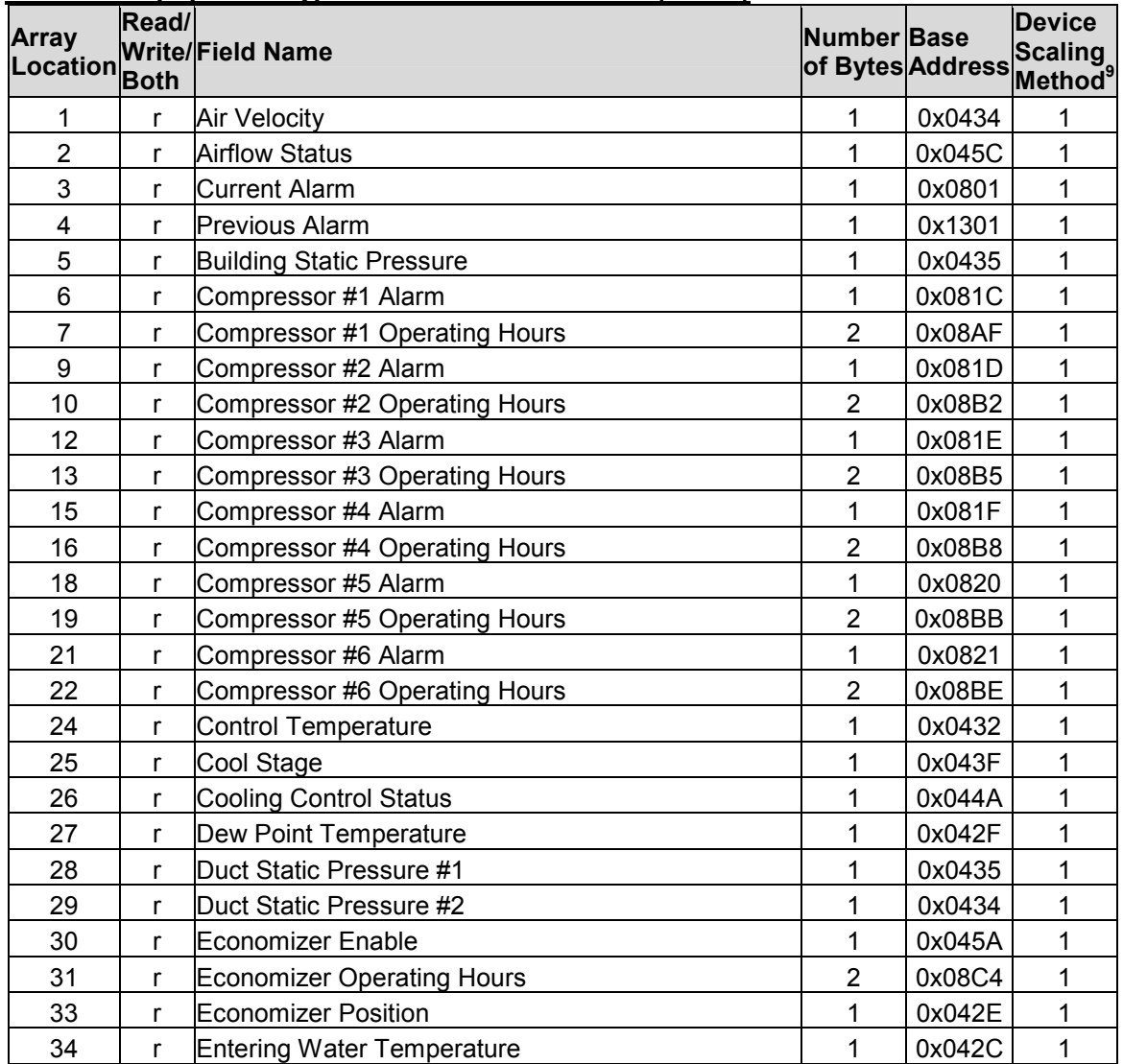

9 See Appendix A.1.

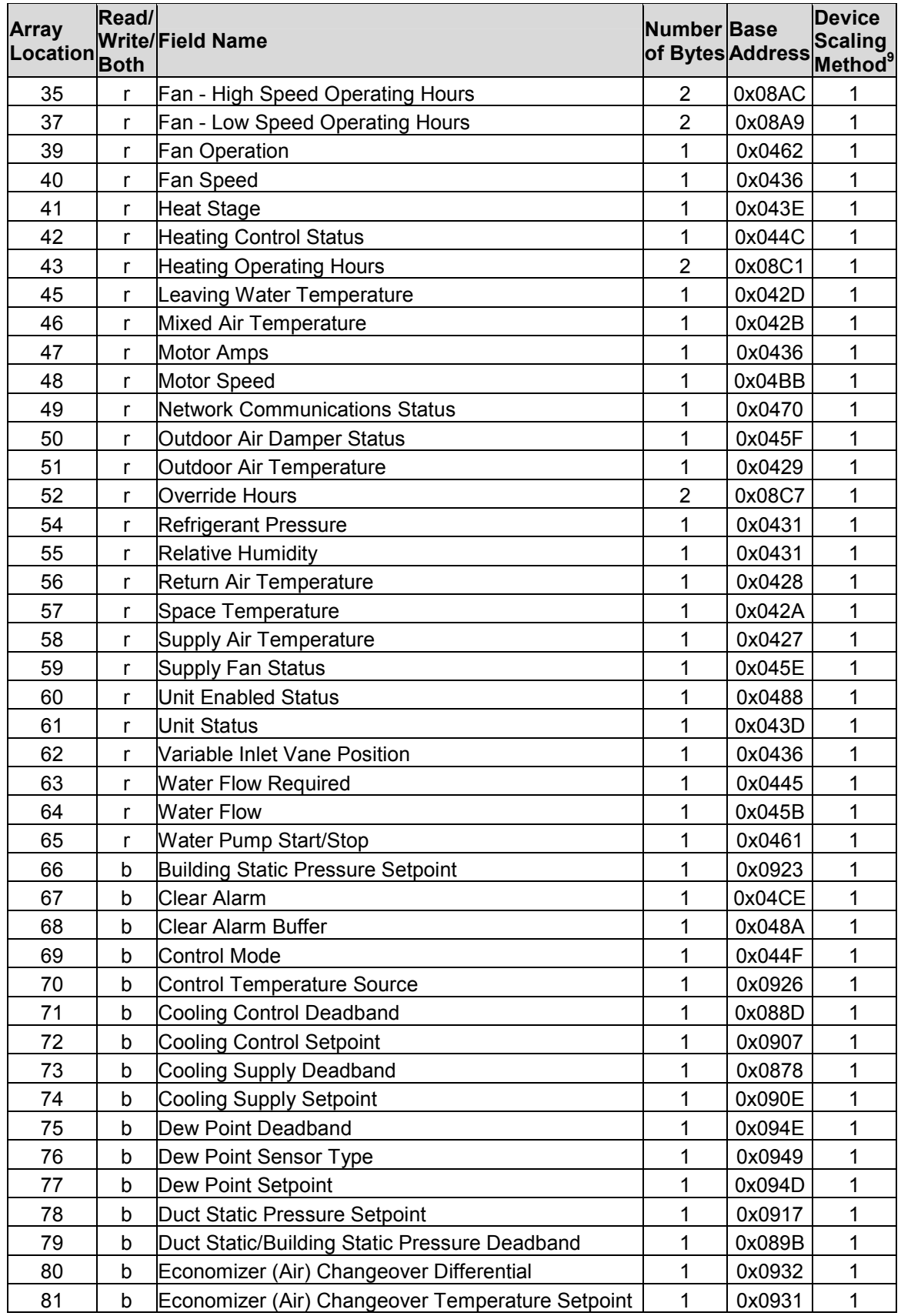

| <b>Array</b><br>Location | Read/<br><b>Both</b> | Write/Field Name                                 | Number Base | of Bytes Address Scaling | <b>Device</b> |
|--------------------------|----------------------|--------------------------------------------------|-------------|--------------------------|---------------|
| 82                       | b                    | Economizer (Air) Method                          | 1           | 0x083B                   | 1             |
| 83                       | b                    | Economizer (Water) Changeover Temperature Offset | 1           | 0x091A                   | 1             |
| 84                       | b                    | Fan On Heating Setpoint                          | 1           | 0x0939                   | 1             |
| 85                       | b                    | <b>Head Pressure Deadband</b>                    | 1           | 0x08E1                   | 1             |
| 86                       | b                    | <b>Head Pressure Setpoint</b>                    | 1           | 0x093A                   | 1             |
| 87                       | b                    | <b>Heating Control Deadband</b>                  | 1           | 0x0894                   | 1             |
| 88                       | b                    | <b>Heating Control Setpoint</b>                  | 1           | 0x0905                   | 1             |
| 89                       | b                    | <b>Heating Supply Deadband</b>                   | 1           | 0x0871                   | 1             |
| 90                       | b                    | <b>Heating Supply Setpoint</b>                   | 1           | 0x0914                   | 1             |
| 91                       | b                    | Humidity Control Type                            | 1           | 0x0947                   | 1             |
| 92                       | b                    | <b>Humidity Deadband</b>                         | 1           | 0x094C                   | 1             |
| 93                       | b                    | <b>Humidity Setpoint</b>                         | 1           | 0x094B                   | 1             |
| 94                       | b                    | Low Entering H20 Comp. Lockout Differential      | 1           | 0x092C                   | 1             |
| 95                       | b                    | Low Entering Water Compressor Lockout Setpoint   | 1           | 0x092B                   | 1             |
| 96                       | b                    | Min Vane Position/Fan Speed                      | 1           | 0x0951                   | 1             |
| 97                       | b                    | Minimum Outdoor Air Damper Position              | 1           | 0x0934                   | 1             |
| 98                       | b                    | Minimum Supply Air Temperature Control           | 1           | 0x0919                   | 1             |
| 99                       | b                    | Unoccupied Cooling Space Differential            | 1           | 0x0904                   | 1             |
| 100                      | b                    | Unoccupied Cooling Space Setpoint                | 1           | 0x0903                   | 1             |
| 101                      | b                    | Unoccupied Heating Space Differential            | 1           | 0x0902                   | 1             |
| 102                      | b                    | Unoccupied Heating Space Setpoint                | 1           | 0x0901                   | 1             |
| 103                      | b                    | <b>Water Flow Signal</b>                         | 1           | 0x0444                   | 1             |

Appendix A.3. McQuay Equipment Types recognized by the driver.

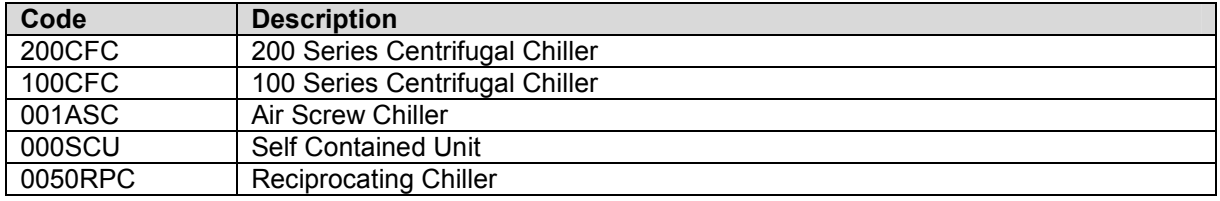

### Appendix A.4. Direct Addressing

Direct addressing allows data to be read from the McQuay device when the field name is unknown. McQuay specifies the addresses in hexadecimal notation but they must be specified in the CSV file in decimal format. For example, to read McQuay address 0x0400, the address in the CSV file must be entered as 1024.

If reading multiple addressing at once (i.e. if the length is greater than 1) it may be necessary to adjust the timeout for the Map Descriptor.

It is possible to read multiple addresses using one Map Descriptor; however, it is only possible to write to a single address.

The following Map Descriptor parameters will need to be defined in addition to those described in section 4.4.

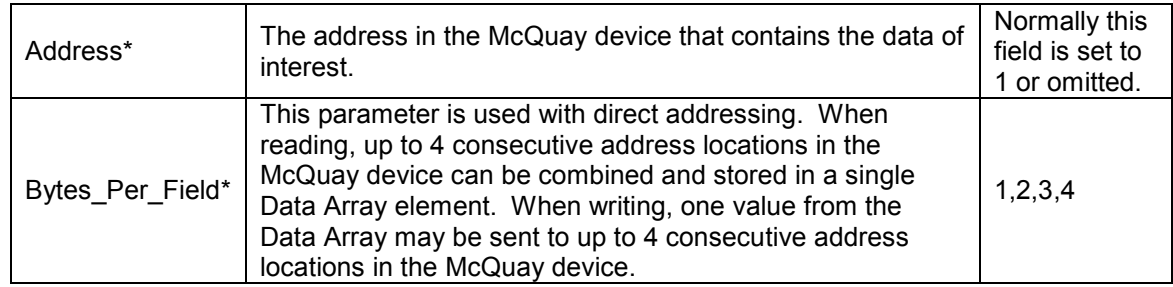

### 5.3.6. Driver Related Map Descriptor Parameters

Refer to examples on the following pages.

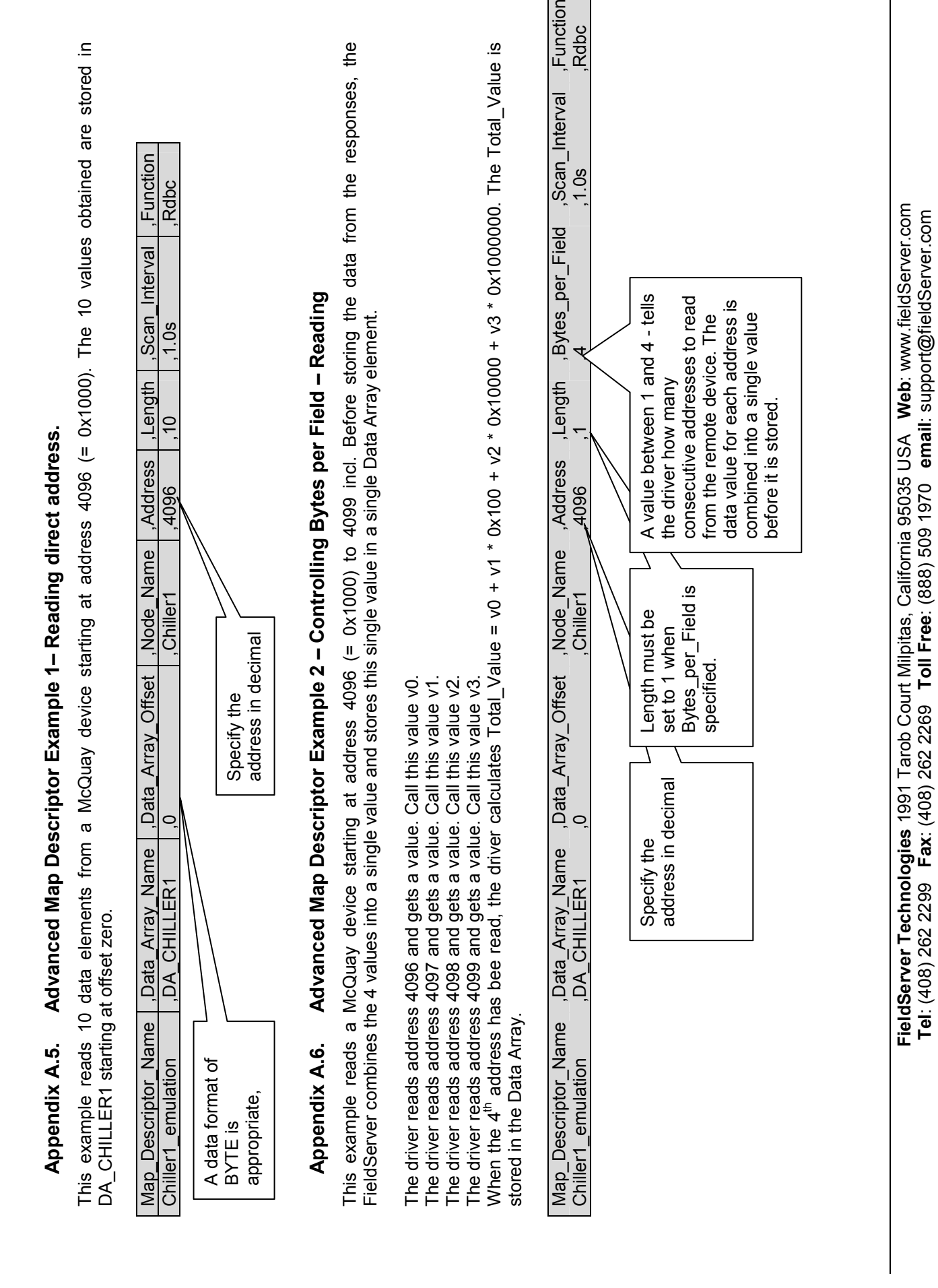

Г  $\mathbf{I}$ 

Tel: (408) 262 2299 Fax: (408) 262 2269 Toll Free: (888) 509 1970 email: support@fieldServer.com

Download from Www.Somanuals.com. All Manuals Search And Download.

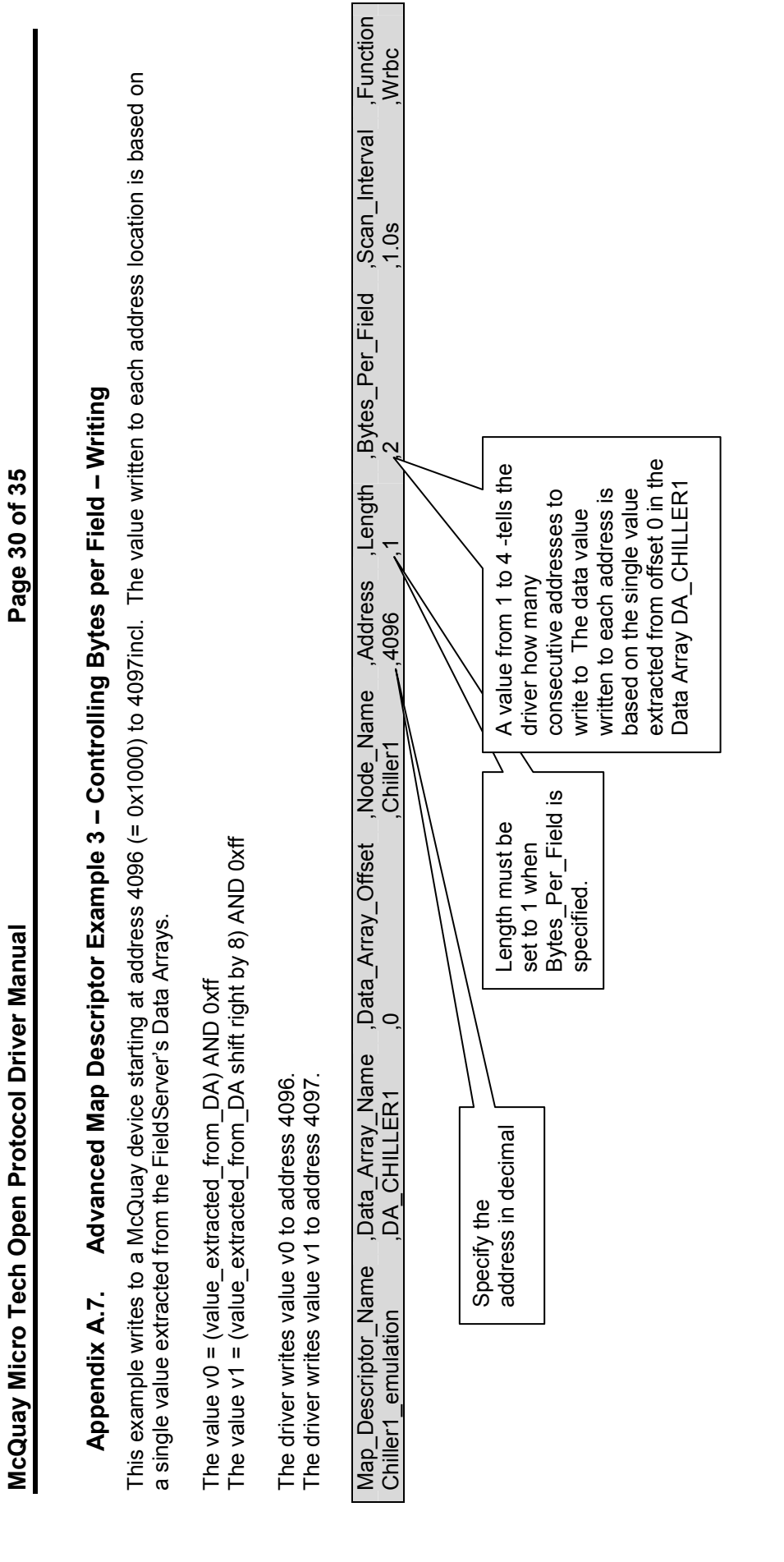

### Appendix A.8. Statistics

The driver reports statistics according to the FieldServer standards. The following notes describe some aspects of standard statistic reporting which are peculiar to this driver.

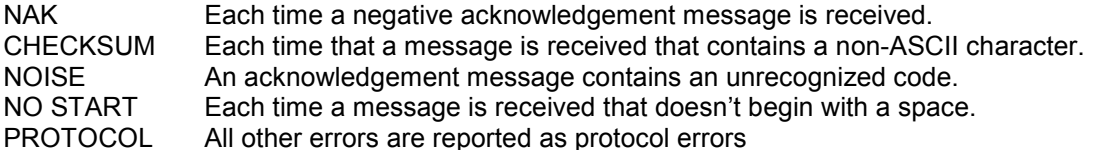

In addition to the standard FieldServer communication statistics described above and in the FieldServer User's Manual, this driver can also expose some driver statistics by writing data to a Data Array. A special Map Descriptor is required. The driver recognizes the Map Descriptor by its name which must be "McQuay-stats".

The driver stores the following data. The location in the Data Array is obtained by multiplying the port number by 50 and then using the location offset indicated in the table below.

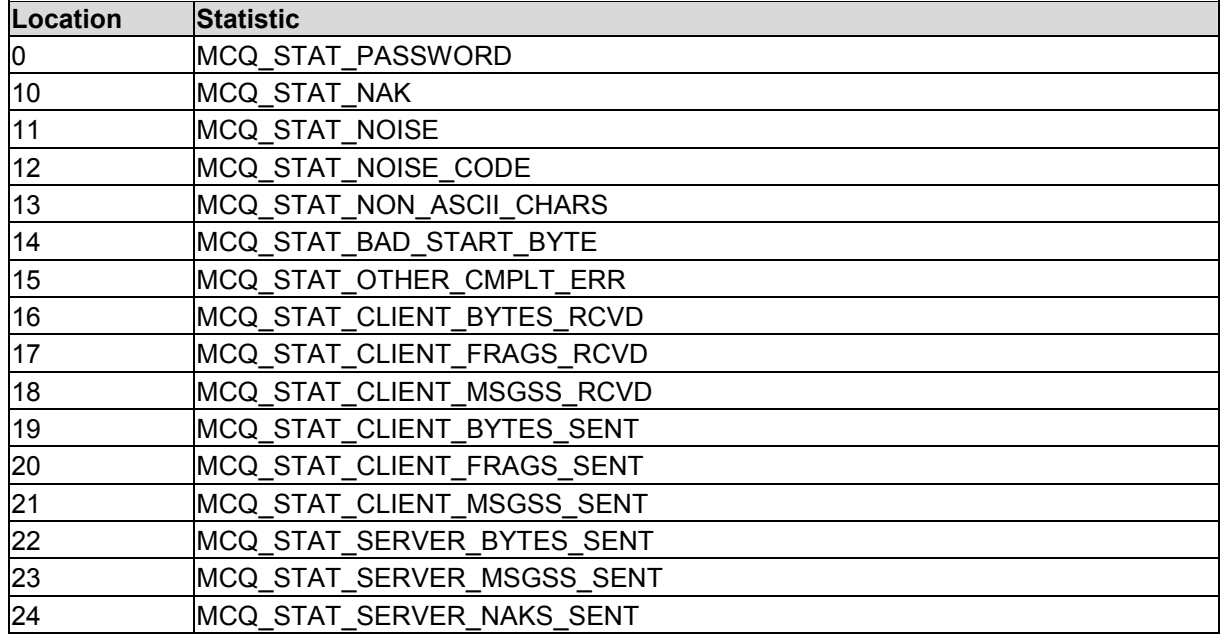

The following example shows how this special Map Descriptor can be configured. You can copy this section of text directly into your CSV file.

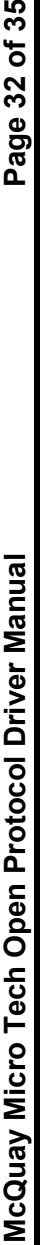

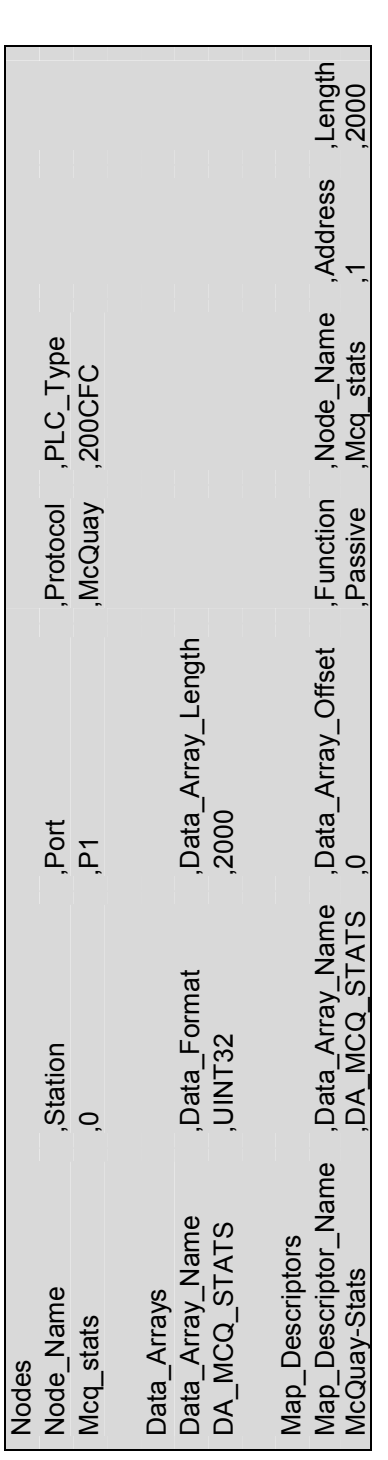

When the driver sees this Map Descriptor it uses the Data Array DA\_MCQ\_STATS (in this example) to store driver specific statistics. Only one of<br>these Map Descriptors may be specified per FieldServer. When the driver sees this Map Descriptor it uses the Data Array DA\_MCQ\_STATS (in this example) to store driver specific statistics. Only one of the correction and the December of the correction of the correction of the cor these Map Descriptors may be specified per FieldServer.

### Appendix B. Error Messages

Those messages marked with an \* are only printed once even if they occur repeatedly.

| <b>Error Message</b>                                                                      | <b>Action</b>                                                                                                    |  |  |
|-------------------------------------------------------------------------------------------|----------------------------------------------------------------------------------------------------|--|--|
| McQuay:#1 FYI. The MapDesc<br>called <%s> is too short                                    | The length of the Map Descriptor used to expose driver statistics is<br>too short. Set the length to at least 1000. You can ignore this<br>message - the driver will abandon excess statistics.                                                                                                    |  |  |
| McQuay:#2 FYI. You could<br>have used a MapDesc called<br><%s> to expose diagnostic info. | You can safely ignore this message. It is a prompt. Refer to<br>Appendix A.8.                                                                                                    |  |  |
| McQuay:#3 FYI. Normally<br>passwords are defined for each<br>node.                        | This is a reminder that a password is expected when a node is<br>defined. Refer to sections 4.3 or 5.2. Even though password<br>checking is not enforced when the driver is configured as a Server,<br>the driver expects one to be defined for every node.                                                                                                    |  |  |
| McQuay:#4 Err. Node list if full.<br>Max=%d                                               | A maximum of 100 McQuay device nodes can be configured per<br>FieldServer. If the limit is reached, call support.                                                                                                    |  |  |
| McQuay:#5 Err. Node=%d has<br>more than one password.                                     | A node has been provided with two passwords. This is either a<br>configuration error or two nodes with the same address are<br>connected to different ports. The driver can only store one password<br>per node address and cannot use the port number to differentiate<br>them. Re-program the McQuay devices to have the same passwords<br>if they have the same addresses. |  |  |
| *McQuay:#9 FYI. Device<br>scaling method unknown.                                         | Device Scaling is being applied and the driver doesn't know how to<br>scale a variable. Please submit your configuration file with your<br>request for support.                                                                                                    |  |  |
| McQuay:#10 Err. Node=%s.<br>Equip. type not recognized.                                   | The driver doesn't recognize the equipment type specified using the<br>PLC_Type parameter in the configuration file. Refer to Appendix A.3<br>for a list of valid equipment types.                                                                                                    |  |  |
| McQuay:#11 Err. Node=%s.<br>Equip. Type not specified.                                    | Refer to Sections 4.3, 5.2. and Appendix A.3 <sup>10</sup>                                                                                                    |  |  |
| McQuay:#13 Err.<br>MapDesc=%s. Field Name<br>unknown.                                     | Refer to Appendix A.2 for a list of valid field names. Refer also to<br>Sections 4.4 or 5.3.                                                                                                    |  |  |
| McQuay:#14 Err.<br>MapDesc=%s. Max Len=1 for<br>Writes with direct addr.                  | Corrective action is required. When writing to a McQuay device using<br>direct addressing the length may only be $1^{10}$                                                                                                    |  |  |
| McQuay:#15 Err.<br>MapDesc=%s. Field<br>Name/Address Required.                            | Neither a field name nor an address was specified. The driver does<br>not know what location to read. Specify a field name from Appendix<br>A.2. <sup>10</sup>                                                                                                    |  |  |
| McQuay:#16 Err.<br>MapDesc=%s. No Node.                                                   | Each Map Descriptor must be connected to a node. This is done by<br>specifying a node name. <sup>10</sup>                                                                                                    |  |  |
| McQuay:#17 Err.<br>MapDesc=%s. Md too short.                                              | The offset added to the length of the Map Descriptor extends beyond<br>the Data Array. Increase the Data Array length. <sup>10</sup>                                                                                                    |  |  |
| McQuay:#18 Err.<br>MapDesc=%s. Cannot write<br>'Everything'.                              | When using 'everything' as a field name the Map Descriptor function<br>must be Rdbc or Rdb as this is a read only function. <sup>10</sup>                                                                                                    |  |  |
| McQuay:#19 do diagnostic 3<br>McQuay:#20 do diagnostic 1<br>McQuay:#21 do diagnostic 2    | Call FieldServer Technical Support. A developer diagnostic has been<br>called and should not have been.                                                                                                    |  |  |

 $\overline{1}$  $10$  Correct the configuration by editing the CSV file and downloading it to the FieldServer, then reset the FieldServer for the changes to take effect.

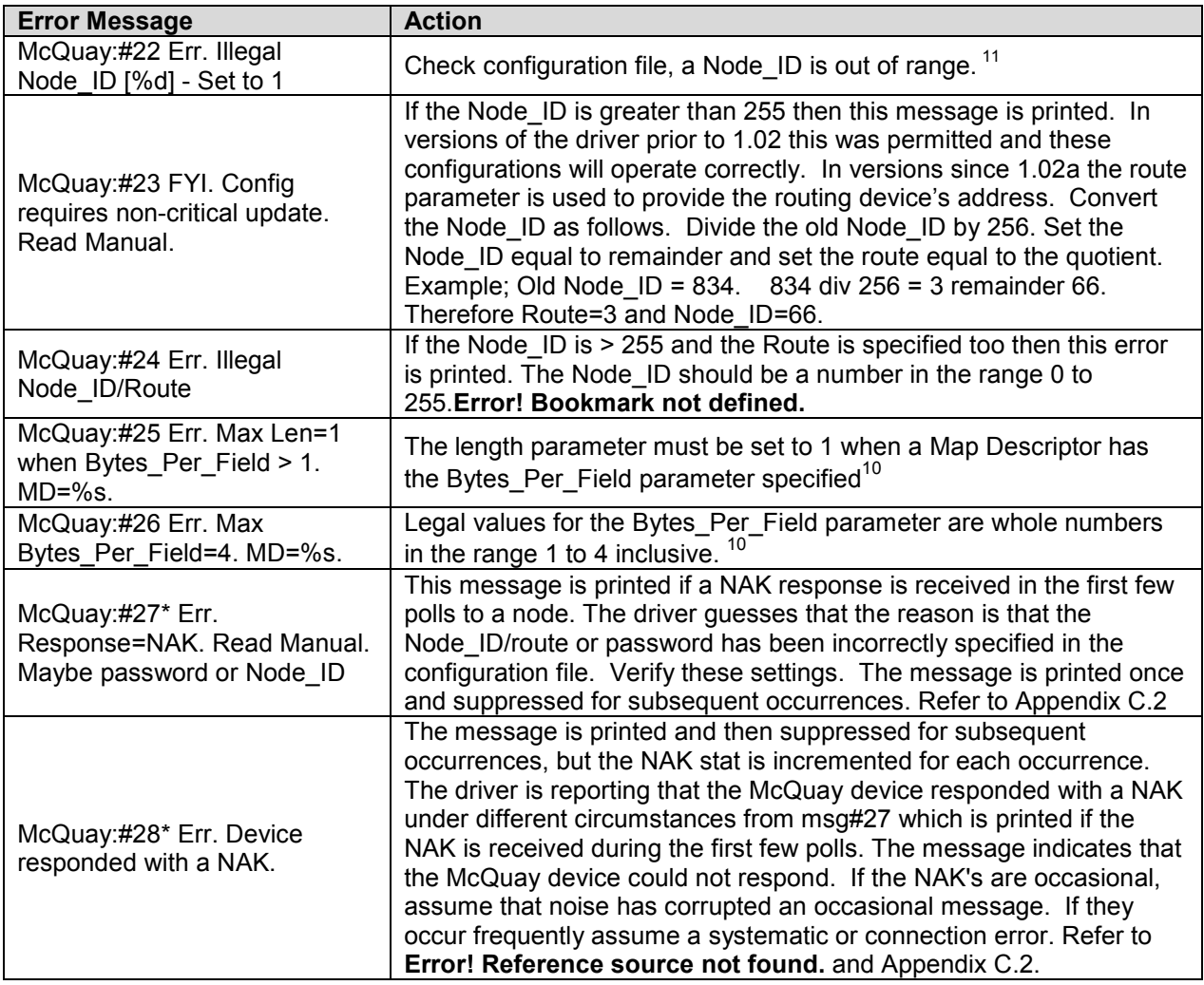

 $\overline{1}$ 

 $11$  Correct the configuration by editing the CSV file and downloading it to the FieldServer, then reset the FieldServer for the changes to take effect.

FieldServer Technologies 1991 Tarob Court Milpitas, California 95035 USA Web: www.fieldServer.com Tel: (408) 262 2299 Fax: (408) 262 2269 Toll Free: (888) 509 1970 email: support@fieldServer.com

### Appendix C. Troubleshooting

### Appendix C.1. Connection Problems

The driver produces a timeout each time a message is sent. If the number of timeouts is the same as the number of messages sent then you know that the McQuay device has never sent a response. The following reasons may be applicable:

- Incorrect connection settings the messages sent by the FieldServer cannot be interpreted by the McQuay device.
- Incorrect connection wiring the McQuay device may require a jumper on its serial port to deflect hardware handshaking. Refer to the vendor manual.
- Serial port failure If the Tx LED is not flashing each time a message is sent, the port is not working
- The McQuay device is off.
- If the Node ID and Route are incorrect, the McQuay device will not respond at all.

### Appendix C.2. Negative Acknowledgement - NAK

The Server sends a NAK message and increments the NAK stat each time a poll is unsuccessful. An occasional NAK may indicate a corrupted message. If the number of NAK's is the same as the number of transmitted messages to a Node, however, one of the following problems could apply:

- Bad Password the password specified in the "read" command did not match any of the access level passwords stored in the MicroTech controller to which the terminal is connected. Call FST Tech support for default passwords or call your Vendor. FST recommends checking the password first as in almost all reports the problem was resolved by changing the password.
- Device has been polled with an invalid command code.
- Bad Node ID / Route parameters for the node.
- The MCQ device received the message and thought it was badly formatted. This is unlikely on a repeated basis unless the connection settings were slightly wrong.
- The packet structure was invalid
- The packet was received with a parity or framing error

### Appendix C.3. Node ID problems

If the Node is incorrectly specified, the FieldServer will not get a response from the McQuay unit. The ID used to communicate with the McQuay unit needs to be determined. This may not be the same as shown on the Rotary switches of the unit. Note that McQuay uses Hexadecimal notation for addressing, therefore, if connection to the Unit is with address 0201, this is in Hex and the Node ID for the FieldServer configuration needs to be 513.

### Appendix C.4. Server Side Configuration – Consecutive Addresses

Some variables have their values stored in two consecutive address locations. When the Client polls for the value it actually sends two read messages – one for each address. When configuring the Server side, therefore, it is necessary to define two Map Descriptors for variables which require two consecutive addresses.

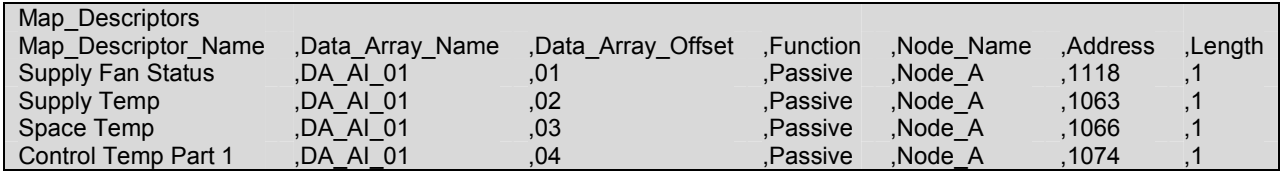

Free Manuals Download Website [http://myh66.com](http://myh66.com/) [http://usermanuals.us](http://usermanuals.us/) [http://www.somanuals.com](http://www.somanuals.com/) [http://www.4manuals.cc](http://www.4manuals.cc/) [http://www.manual-lib.com](http://www.manual-lib.com/) [http://www.404manual.com](http://www.404manual.com/) [http://www.luxmanual.com](http://www.luxmanual.com/) [http://aubethermostatmanual.com](http://aubethermostatmanual.com/) Golf course search by state [http://golfingnear.com](http://www.golfingnear.com/)

Email search by domain

[http://emailbydomain.com](http://emailbydomain.com/) Auto manuals search

[http://auto.somanuals.com](http://auto.somanuals.com/) TV manuals search

[http://tv.somanuals.com](http://tv.somanuals.com/)